### Inspiron 24 3000 Series Servicehandbok

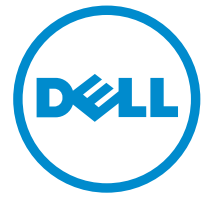

Datormodell: Inspiron 24–3459 Regleringsmodell: W12C Regleringstyp: W12C003

### Anmärkningar, försiktighetsbeaktanden och varningar

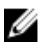

OBS: Obs! ger viktig information som kan hjälpa dig att få ut mer av datorn.

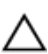

VIKTIGT!: VIKTIGT! Indikerar risk för skada på maskinvaran eller förlust av data, samt ger information om hur du undviker problemet.

VARNING: En varning signalerar risk för egendomsskada, personskada eller dödsfall.

Copyright **©** 2015 Dell Inc. Med ensamrätt. Denna produkt skyddas av amerikanska och internationella immaterialrättsliga lagar. Dell™ och Dell-logotypen är varumärken som tillhör Dell Inc. i USA och/eller andra jurisdiktioner. Alla övriga märken och namn som nämns här kan vara varumärken som tillhör respektive företag.

2015 - 08

Rev. A00

# Innehåll

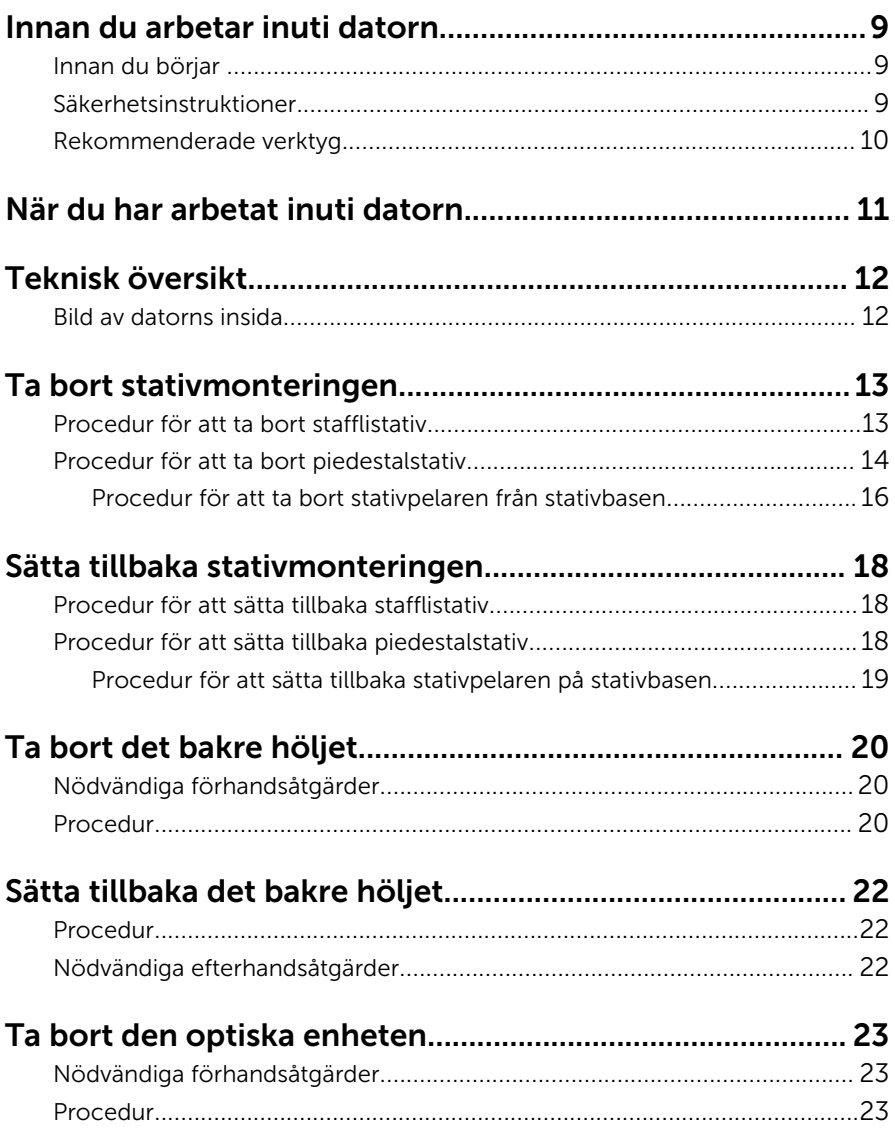

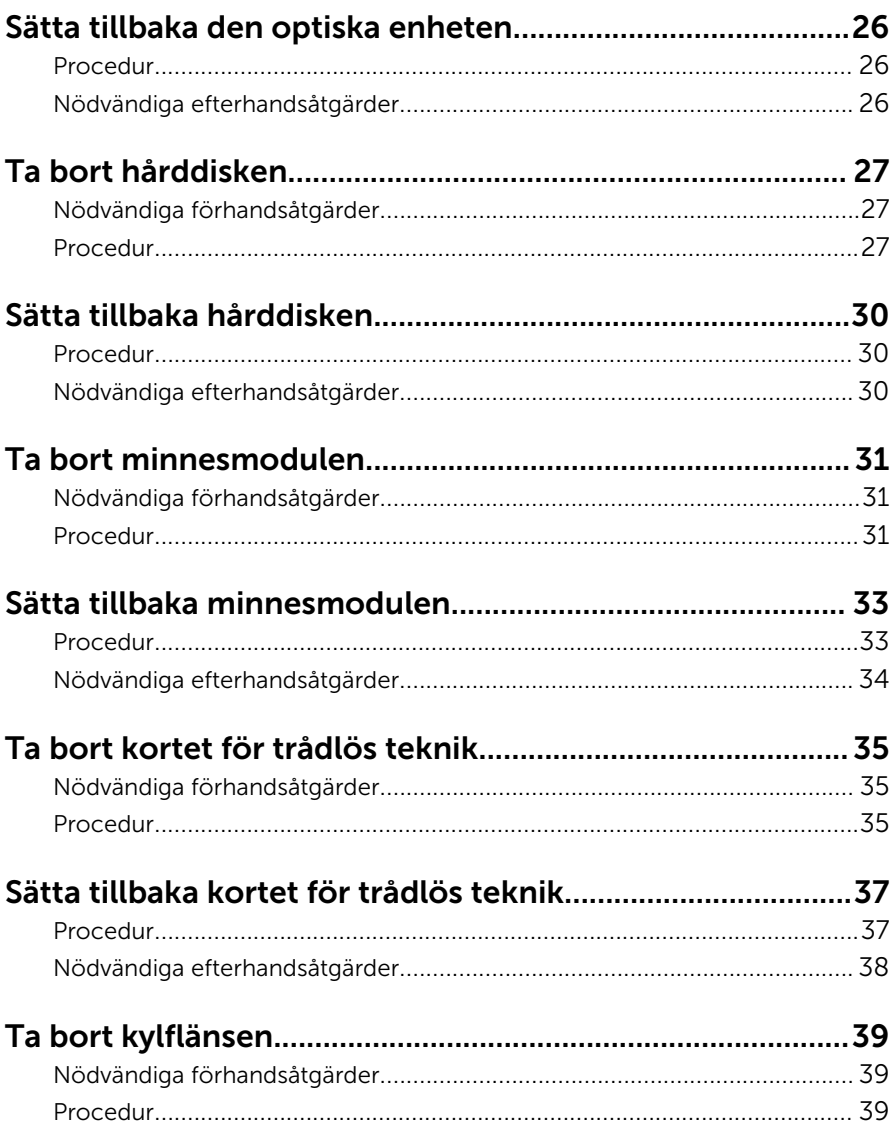

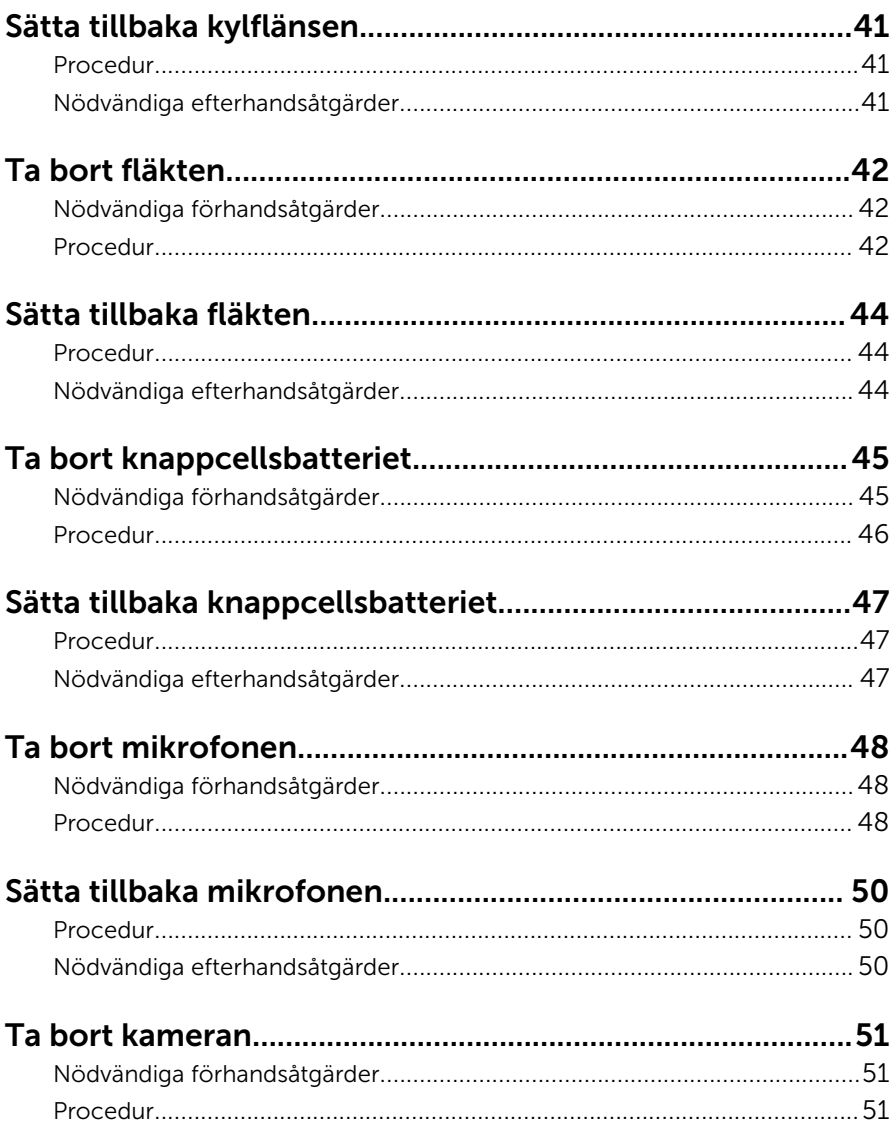

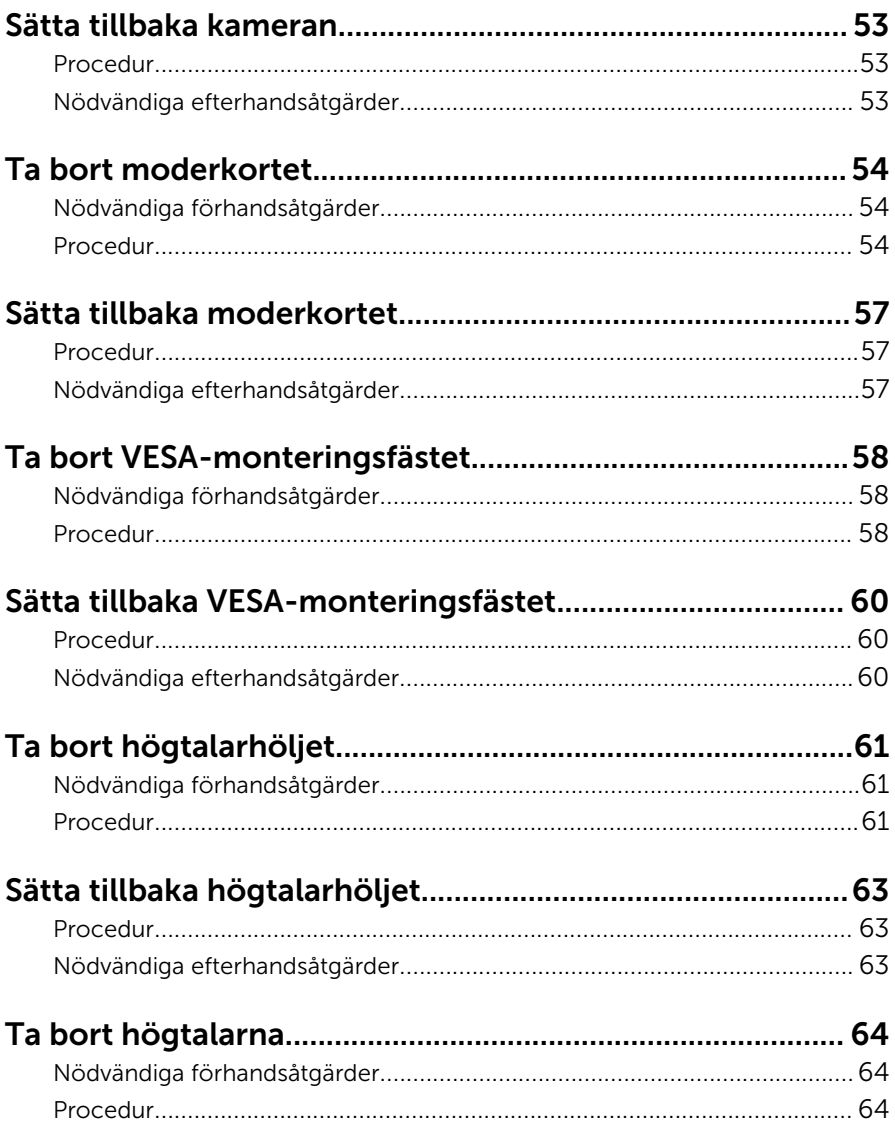

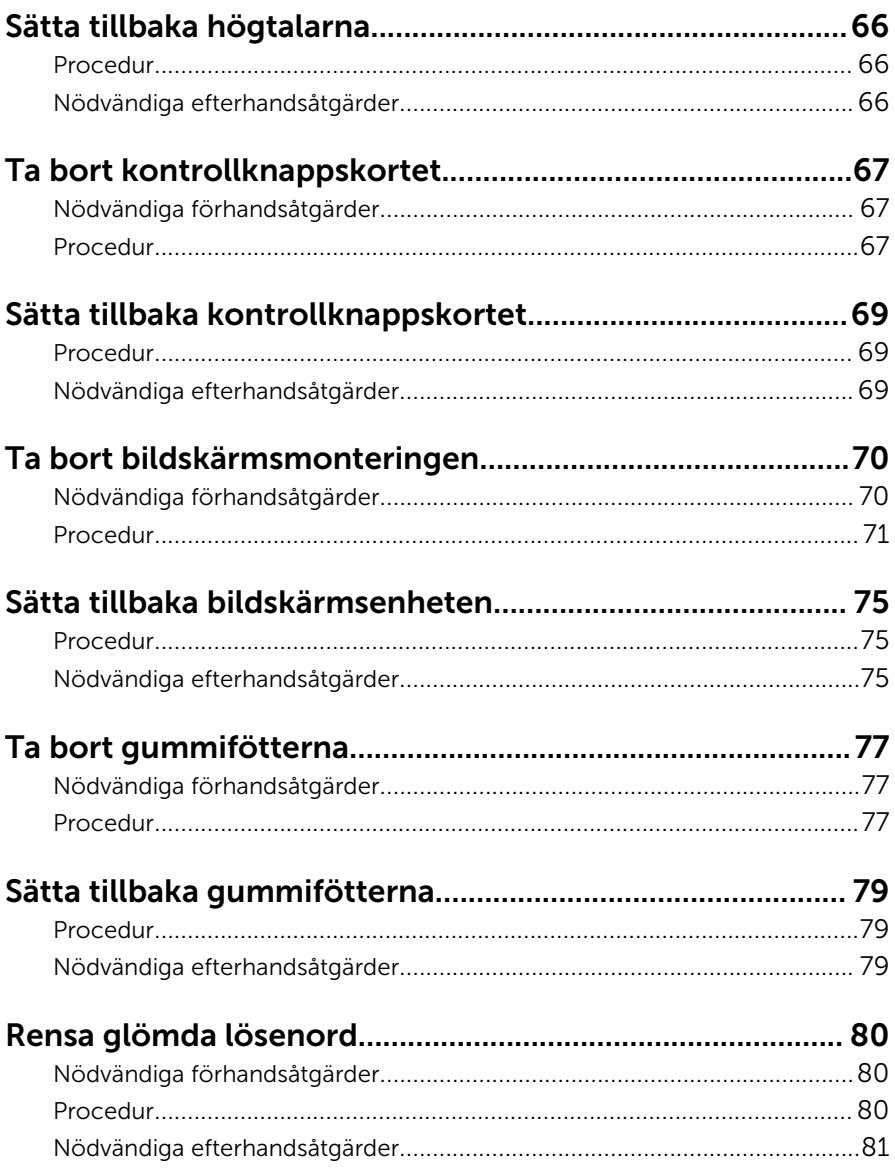

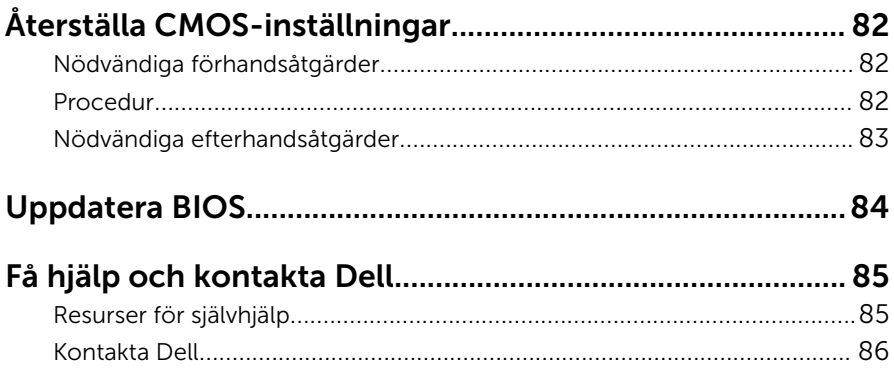

# <span id="page-8-0"></span>Innan du arbetar inuti datorn

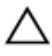

VIKTIGT!: Undvik att komponenter och kort skadas genom att hålla dem i kanterna och undvika att vidröra stift och kontakter.

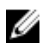

OBS: Bilderna i det här dokumentet kan skilja från din dator beroende på konfigurationen du beställde.

#### Innan du börjar

- 1 Spara och stäng alla öppna filer samt avsluta alla öppna program.
- 2 Stäng av datorn.
	- Windows 10: Klicka eller tryck på Start → Strömbrytare → Stäng av.
	- Windows 8.1: Utgå från Start-skärmen och klicka eller tryck på strömbrytarikonen:  $\mathbf{\mathbf{\Theta}} \rightarrow \mathsf{Stäng}$  av.

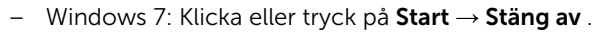

OBS: Om du använder ett annat operativsystem finns det anvisningar för hur du stänger av datorn i operativsystemets dokumentation.

- 3 Koppla loss datorn och alla anslutna enheter från eluttagen.
- 4 Koppla ur alla kablar, såsom telefonsladdar, nätverkskablar osv ur datorn.
- 5 Koppla ur alla anslutna enheter och kringutrustning, såsom tangentbord, mus, bildskärm osv från datorn.
- 6 Ta bort eventuella mediakort och optiska skivor från datorn, om det behövs.
- 7 När datorn är frånkopplad håller du strömbrytaren nedtryckt i cirka fem sekunder för att jorda moderkortet.

#### VIKTIGT!: Placera datorn på en plan, mjuk och ren yta för att undvika repor på bildskärmen.

8 Placera datorn med framsidan nedåt.

#### Säkerhetsinstruktioner

Följ dessa säkerhetsföreskrifter för att skydda datorn och dig själv.

<span id="page-9-0"></span>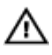

VARNING: Innan du utför något arbete inuti datorn ska du läsa säkerhetsanvisningarna som medföljde datorn. Mer säkerhetsinformation finns på hemsidan för regelefterlevnad på www.dell.com/regulatory\_compliance.

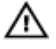

VARNING: Koppla bort nätströmmen innan du öppnar datorkåpan eller -panelerna. När du är klar med arbetet inuti datorn, sätt tillbaka alla kåpor, paneler och skruvar innan du ansluter nätströmmen.

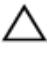

VIKTIGT!: Undvik att datorn skadas genom att se till att arbetsytan är plan och ren.

VIKTIGT!: Undvik att komponenter och kort skadas genom att hålla dem i kanterna och undvika att vidröra stift och kontakter.

VIKTIGT!: Utför endast reparationer och felsökningar som godkänts eller anvisats av Dells tekniska hjälpteam. Skador som uppstår till följd av service som inte har godkänts av Dell täcks inte av garantin. Mer information finns i säkerhetsanvisningarna som levererades med produkten eller på www.dell.com/regulatory\_compliance.

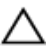

VIKTIGT!: Jorda dig genom att röra vid en omålad metallyta, till exempel metallen på datorns baksida, innan du vidrör något inuti datorn. Medan du arbetar bör du med jämna mellanrum röra vid en olackerad metallyta för att avleda statisk elektricitet som kan skada de inbyggda komponenterna.

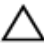

VIKTIGT!: När du kopplar bort en kabel, fatta tag i kontakten eller dragfliken, inte i själva kabeln. Vissa kablar är försedda med kontakter med låsflikar eller vingskruvar som måste frigöras innan kabeln kopplas ifrån. När kablarna dras ur, håll dem jämnt inriktade för att undvika att några kontaktstift böjs. När kablarna kopplas in, se till att portarna och kontakterna är korrekt inriktade.

VIKTIGT!: Tryck in och mata ut eventuella kort från mediekortläsaren.

#### Rekommenderade verktyg

Procedurerna i detta dokument kan kräva att följande verktyg används:

- Stjärnskruvmejsel
- Plastrits

# <span id="page-10-0"></span>När du har arbetat inuti datorn

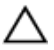

#### VIKTIGT!: Kvarglömda och lösa skruvar inuti datorn kan allvarligt skada datorn.

- 1 Sätt tillbaka alla skruvar och kontrollera att inga lösa skruvar finns kvar inuti datorn.
- 2 Anslut eventuella externa enheter, kringutrustning och kablar som du tog bort innan arbetet på datorn påbörjades.
- 3 Sätt tillbaka eventuella mediakort, skivor och andra delar som du tog bort innan arbetet på datorn påbörjades.
- 4 Anslut datorn och alla anslutna enheter till eluttagen.
- 5 Starta datorn.

### <span id="page-11-0"></span>Teknisk översikt

VARNING: Innan du utför något arbete inuti datorn ska du läsa säkerhetsanvisningarna som medföljde datorn och följa stegen i Innan [du arbetar inuti datorn.](#page-8-0) När du har arbetat inuti datorn följer du anvisningarna i [När du har arbetat inuti datorn](#page-10-0). Mer säkerhetsinformation finns på hemsidan för regelefterlevnad på www.dell.com/regulatory\_compliance.

#### Bild av datorns insida

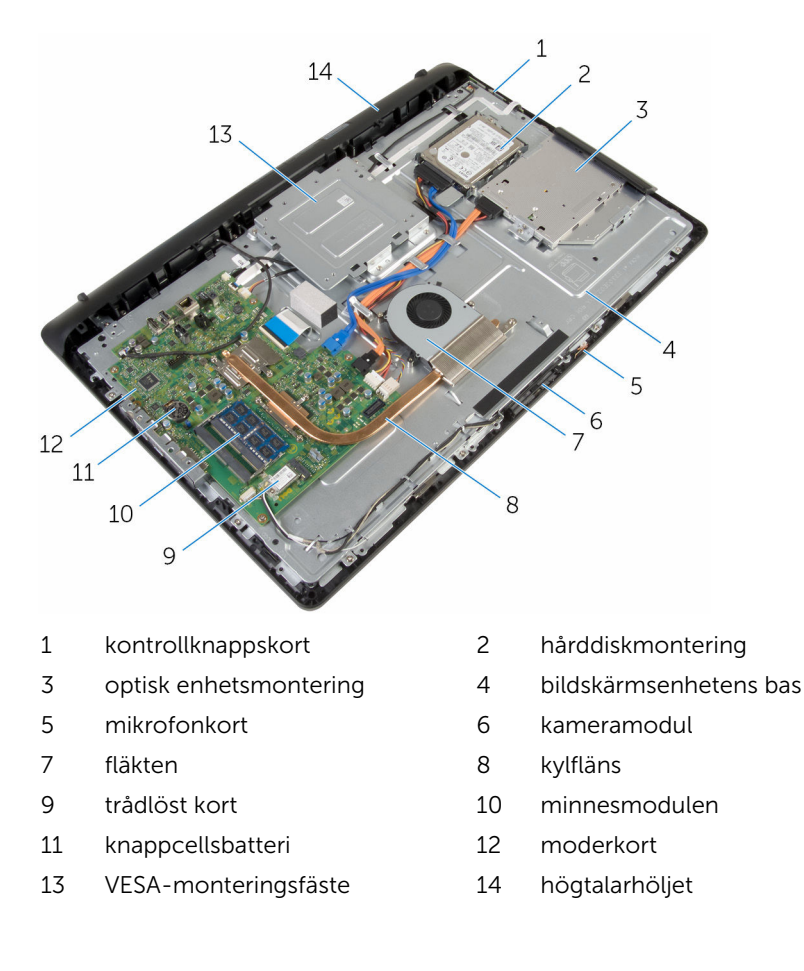

### <span id="page-12-0"></span>Ta bort stativmonteringen

VARNING: Innan du utför något arbete inuti datorn ska du läsa säkerhetsanvisningarna som medföljde datorn och följa stegen i Innan [du arbetar inuti datorn.](#page-8-0) När du har arbetat inuti datorn följer du anvisningarna i [När du har arbetat inuti datorn](#page-10-0). Mer säkerhetsinformation finns på hemsidan för regelefterlevnad på www.dell.com/regulatory\_compliance.

#### Procedur för att ta bort stafflistativ

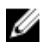

OBS: Typen av stativmonteringen varierar beroende på konfigurationen som du beställde.

- 1 Placera datorn med framsidan nedåt på en soft duk eller en ren yta.
- 2 Använd fingertopparna för att lyfta stativhöljet.
- 3 Skjut ut och ta bort stativhöljet vid en vinkel från stativet.

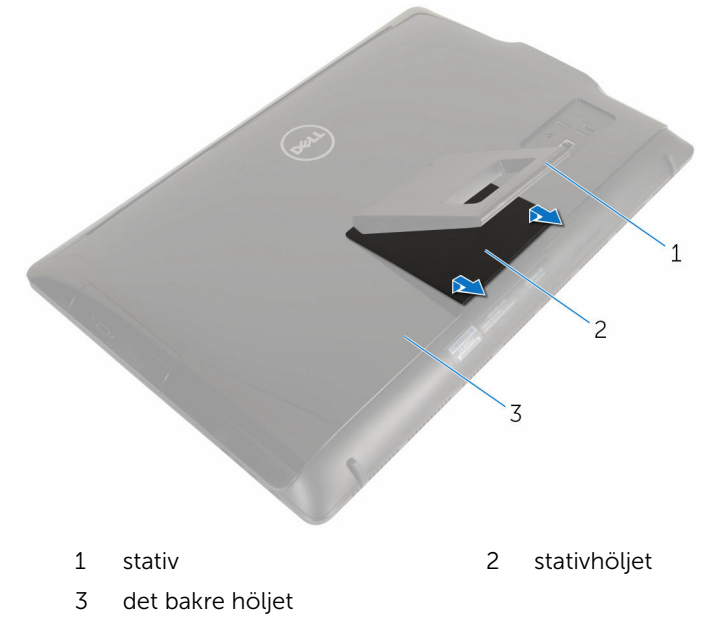

4 Ta bort skruvarna som håller fast stativfästet i det bakre höljet.

<span id="page-13-0"></span>5 Lyft av stativet från det bakre höljet.

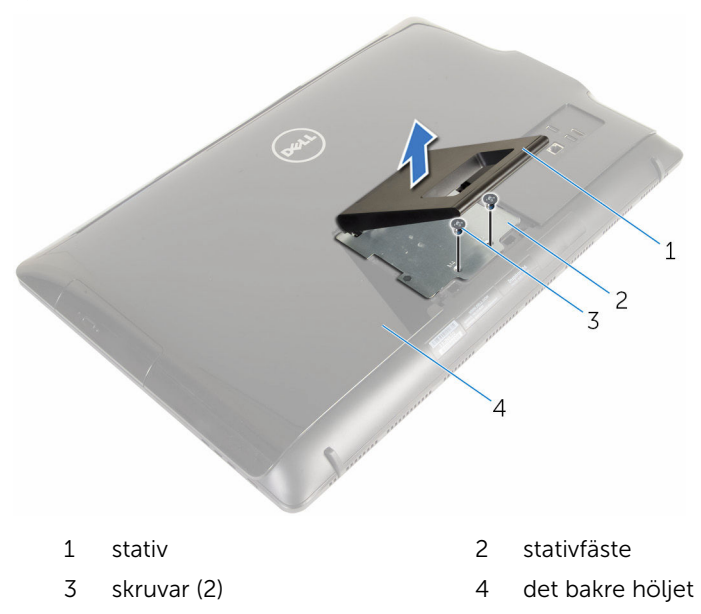

#### Procedur för att ta bort piedestalstativ

OBS: Typen av stativmonteringen varierar beroende på konfigurationen som du beställde.

- 1 Placera datorn med framsidan nedåt på en soft duk eller en ren yta.
- 2 Lossa flikarna på stativhöljet.

U

Skjut på stativhöljet och ta bort det från datorn.

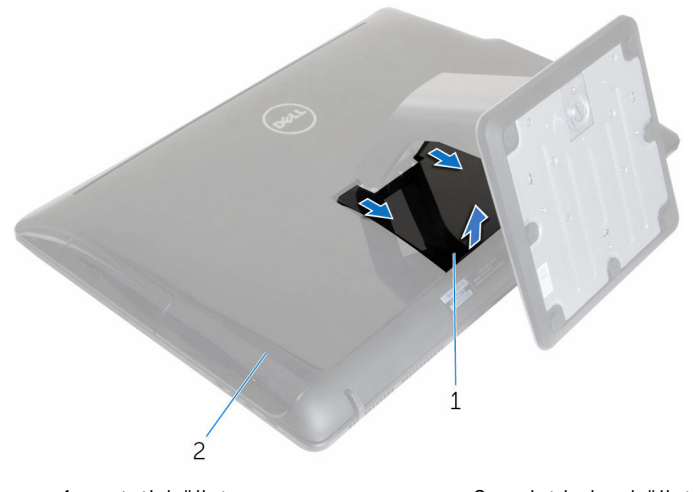

stativhöljet 2 det bakre höljet

- Ta bort skruvarna som håller fast stativet i basen för bildskärmspanelen.
- Lyft upp stativet uppåt i en vinkel och skjut bort det från datorn.

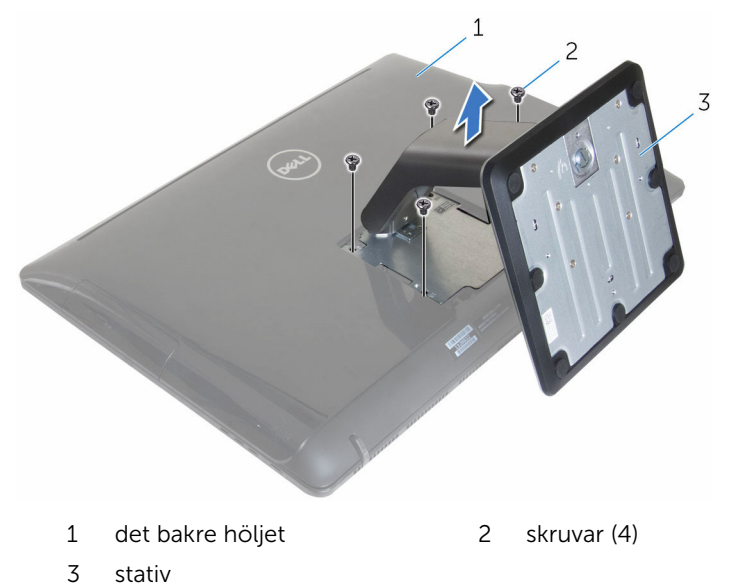

#### <span id="page-15-0"></span>Procedur för att ta bort stativpelaren från stativbasen

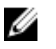

OBS: Följ stegen nedan om du behöver ta bort antingen stativbasen eller stativpelaren från stativmonteringen.

- 1 Lyft upp skruvhandtaget på stativbasen.
- 2 Använd skruvhandtaget och lossa fästvingskruvarna som håller fast stativbasen i stativpelaren.

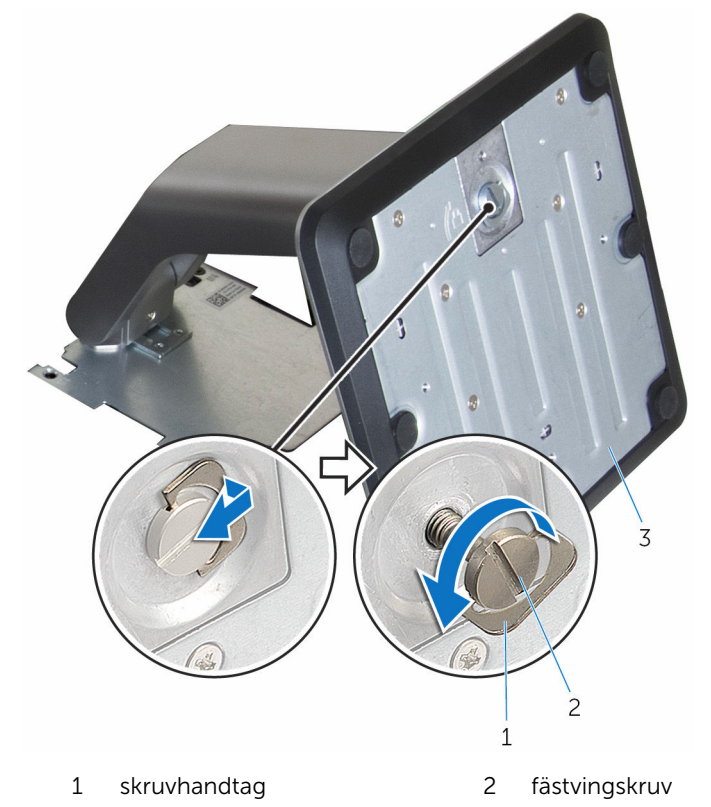

3 stativbas

3 Skjut av stativbasen från stativpelaren.

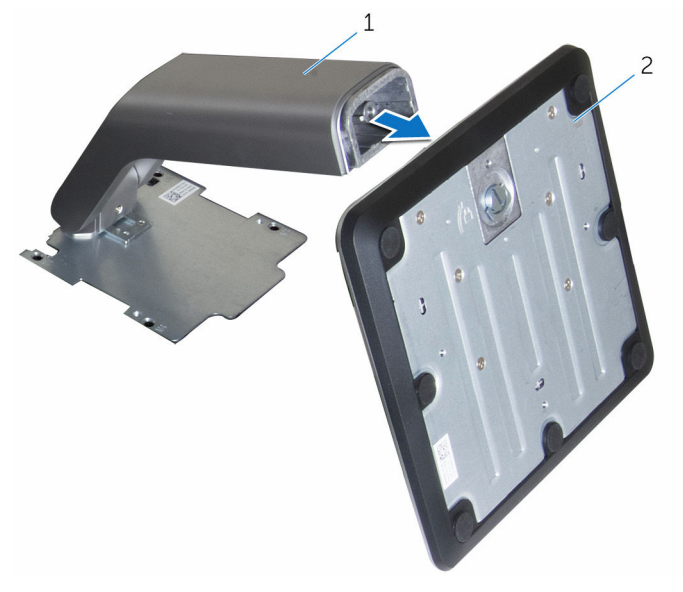

1 stativpelare 2 stativbas

### <span id="page-17-0"></span>Sätta tillbaka stativmonteringen

**WARNING: Innan du utför något arbete inuti datorn ska du läsa** säkerhetsanvisningarna som medföljde datorn och följa stegen i Innan [du arbetar inuti datorn.](#page-8-0) När du har arbetat inuti datorn följer du anvisningarna i [När du har arbetat inuti datorn](#page-10-0). Mer säkerhetsinformation finns på hemsidan för regelefterlevnad på www.dell.com/regulatory\_compliance.

#### Procedur för att sätta tillbaka stafflistativ

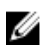

OBS: Typen av stativmonteringen varierar beroende på konfigurationen som du beställde.

- 1 Skjut in flikarna på stativet i spåren i det bakre höljet.
- 2 Sätt tillbaka skruvarna som håller fast stativet i basen för bildskärmspanelen.
- 3 Skjut in flikarna på stativhöljet i urtagen på det bakre höljet och fäst stativhöljet tills det snäpper på plats.

#### Procedur för att sätta tillbaka piedestalstativ

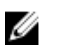

OBS: Typen av stativmonteringen varierar beroende på konfigurationen som du beställde.

- 1 För in flikarna på stativfästet med öppningarna på det bakre höljet för att rikta in skruvhålen på stativfästet i skruvhålen på det bakre höljet.
- 2 Sätt tillbaka skruvarna som håller fast stativfästet i det bakre höljet.
- 3 Skjut in och sätt tillbaka stativhöljet på stativfästet.

#### <span id="page-18-0"></span>Procedur för att sätta tillbaka stativpelaren på stativbasen

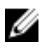

OBS: Om du tog bort stativbasen eller stativpelaren följer du stegen nedan:

- 1 Skjut in stativbasen i urtagen på stativpelaren.
- 2 Dra åt fästvingskruvarna och fäll ned skruvhandtaget på stativbasen.

## <span id="page-19-0"></span>Ta bort det bakre höljet

**WARNING: Innan du utför något arbete inuti datorn ska du läsa** säkerhetsanvisningarna som medföljde datorn och följa stegen i Innan [du arbetar inuti datorn.](#page-8-0) När du har arbetat inuti datorn följer du anvisningarna i [När du har arbetat inuti datorn](#page-10-0). Mer säkerhetsinformation finns på hemsidan för regelefterlevnad på www.dell.com/regulatory\_compliance.

### Nödvändiga förhandsåtgärder

Ta bort [stativmonteringen](#page-12-0).

#### Procedur

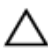

VIKTIGT!: Avlägsna inte datorhöljet om du inte behöver installera  $\triangle$  VIKTIMTER och Januaren.<br>interna tillbehör för datorn.

1 Använd en plastrits och bänd av det bakre höljet från bildskärmsinfattningen.

Lyft bort det bakre höljet från datorn.

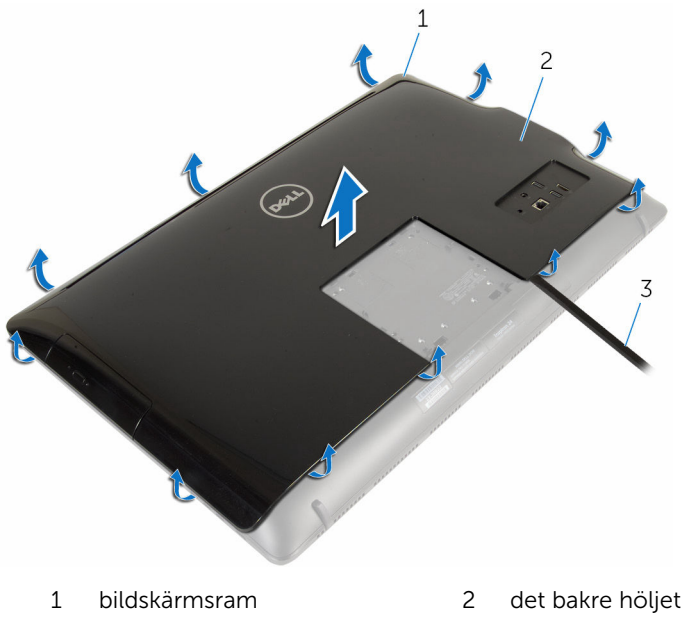

plastrits

# <span id="page-21-0"></span>Sätta tillbaka det bakre höljet

VARNING: Innan du utför något arbete inuti datorn ska du läsa säkerhetsanvisningarna som medföljde datorn och följa stegen i Innan [du arbetar inuti datorn.](#page-8-0) När du har arbetat inuti datorn följer du anvisningarna i [När du har arbetat inuti datorn](#page-10-0). Mer säkerhetsinformation finns på hemsidan för regelefterlevnad på www.dell.com/regulatory\_compliance.

#### Procedur

Rikta in flikarna på den bakre kåpan med spåren på bildskärmsramen och snäpp den bakre kåpan på plats.

#### Nödvändiga efterhandsåtgärder

Sätt tillbaka [stativmonteringen.](#page-17-0)

# <span id="page-22-0"></span>Ta bort den optiska enheten

VARNING: Innan du utför något arbete inuti datorn ska du läsa säkerhetsanvisningarna som medföljde datorn och följa stegen i Innan [du arbetar inuti datorn.](#page-8-0) När du har arbetat inuti datorn följer du anvisningarna i [När du har arbetat inuti datorn](#page-10-0). Mer säkerhetsinformation finns på hemsidan för regelefterlevnad på www.dell.com/regulatory\_compliance.

### Nödvändiga förhandsåtgärder

- 1 Ta bort [stativmonteringen](#page-12-0).
- 2 Ta bort [den bakre kåpan.](#page-19-0)

#### Procedur

- 1 Koppla loss ström- och datakabeln från den optiska enheten.
- 2 Ta bort skruven som håller fast den optiska enheten i basen för bildskärmsenheten.

Skjut ut den optiska enheten ur dockan för den optiska enheten.

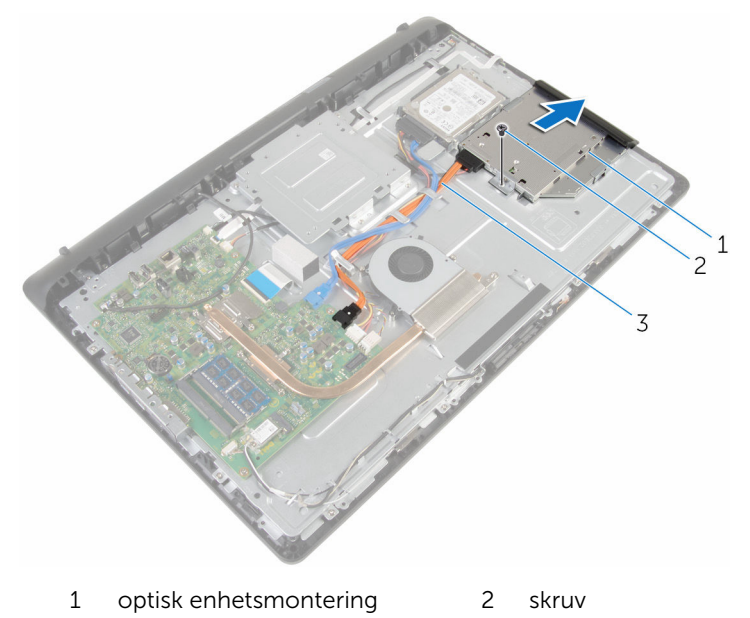

- ström- och datakabel
- Dra försiktigt i ramen för den optiska enheten och ta bort den från den optiska enheten.
- 5 Ta bort skruven som håller fast fästet för den optiska enheten på den optiska enheten.

Ta bort fästet för den optiska enheten från den optiska enheten.

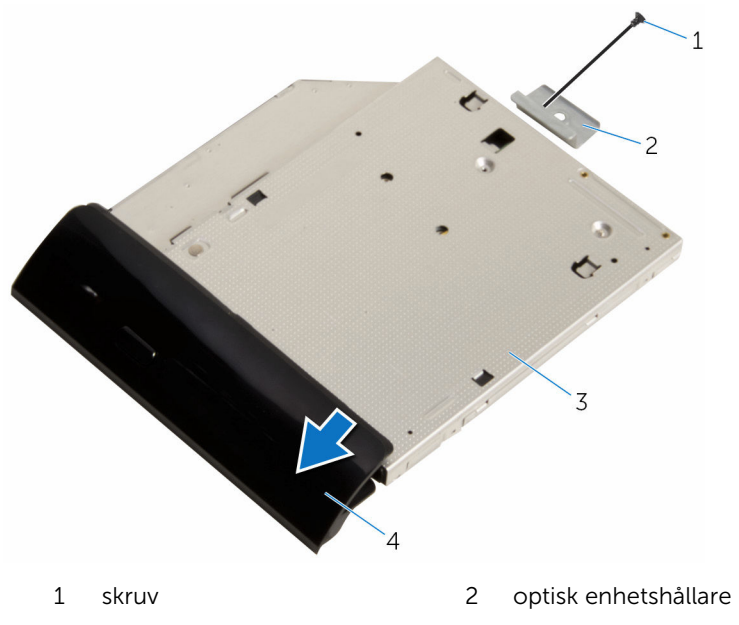

3 optisk enhet 14 ram för optisk enhet

### <span id="page-25-0"></span>Sätta tillbaka den optiska enheten

VARNING: Innan du utför något arbete inuti datorn ska du läsa ⚠ säkerhetsanvisningarna som medföljde datorn och följa stegen i Innan [du arbetar inuti datorn.](#page-8-0) När du har arbetat inuti datorn följer du anvisningarna i [När du har arbetat inuti datorn](#page-10-0). Mer säkerhetsinformation finns på hemsidan för regelefterlevnad på www.dell.com/regulatory\_compliance.

#### Procedur

- 1 Rikta in skruvhålen på fästet för den optiska enheten med skruvhålet på den optiska enheten.
- 2 Sätt tillbaka skruven som håller fast den optiska enhetshållaren i den optiska enheten.
- 3 Justera in flikarna på ramen för den optiska enheten med urtagen på den optiska enhetsmonteringen och snäpp den på plats.
- 4 Skjut in den optiska enheten i det optiska enhetsfacket och rikta in skruvhålet på fästet för den optiska enhetshållaren med skruvhålet på bildskärmsenhetens bas.
- 5 Sätt tillbaka skruven som håller fast den optiska enhetsmonteringen i basen för bildskärmsenheten.
- 6 Anslut ström- och datakabeln på den optiska enheten.

#### Nödvändiga efterhandsåtgärder

- 1 Sätt tillbaka den [bakre kåpan.](#page-21-0)
- 2 Sätt tillbaka [stativmonteringen.](#page-17-0)

## <span id="page-26-0"></span>Ta bort hårddisken.

VARNING: Innan du utför något arbete inuti datorn ska du läsa säkerhetsanvisningarna som medföljde datorn och följa stegen i Innan [du arbetar inuti datorn.](#page-8-0) När du har arbetat inuti datorn följer du anvisningarna i [När du har arbetat inuti datorn](#page-10-0). Mer säkerhetsinformation finns på hemsidan för regelefterlevnad på www.dell.com/regulatory\_compliance.

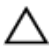

VIKTIGT!: Hårddiskar är ömtåliga. Var försiktig när du hanterar hårddisken.

VIKTIGT!: Undvik dataförlust genom att inte ta bort hårddisken medan datorn är i strömsparläge eller är påslagen.

#### Nödvändiga förhandsåtgärder

- 1 Ta bort [stativmonteringen](#page-12-0).
- 2 Ta bort [den bakre kåpan.](#page-19-0)

#### Procedur

- 1 Koppla ur ström- och datakabeln från hårddisken.
- 2 Ta bort skruven som håller fast hårddiskenheten i basen för bildskärmsenheten.

Använd fingertopparna för att skjuta ut hårddiskenheten ur hårddiskfacket.

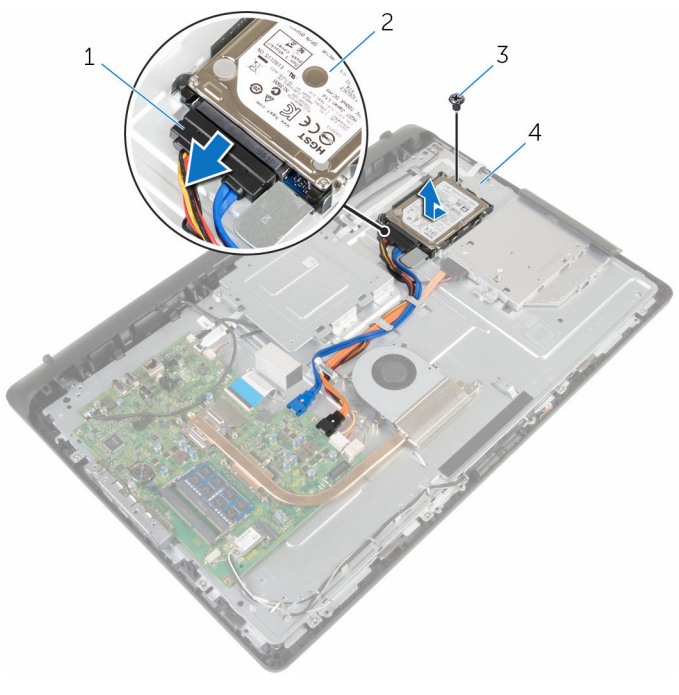

- ström- och datakabel 2 hårddiskmontering
- 
- 
- skruv 4 bildskärmsenhetens bas
- Ta bort skruvarna som håller fast hårddiskhållaren i hårddisken.

Ta bort hårddisken från hårddiskhållaren.

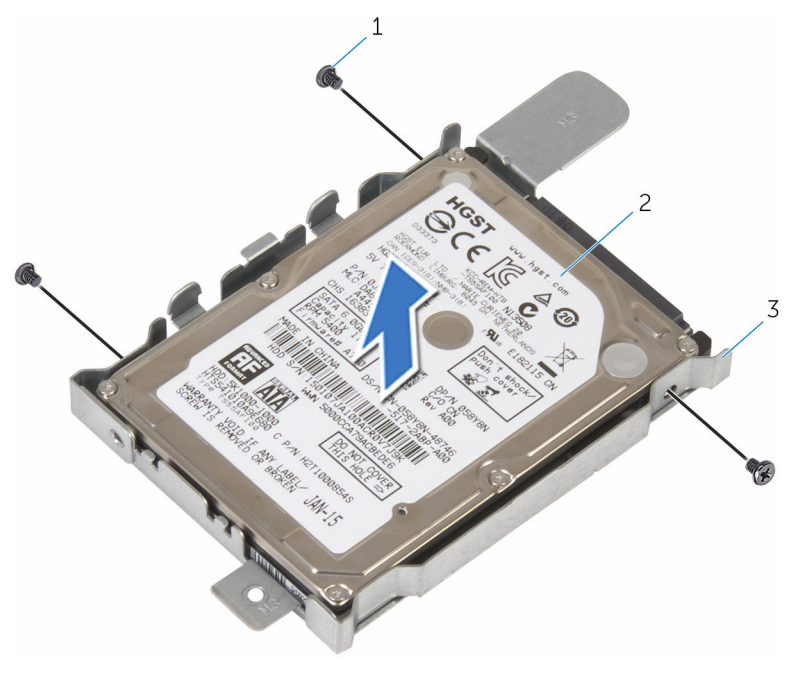

- skruvar (3) 2 hårddisk
	-

hårddiskhållare

# <span id="page-29-0"></span>Sätta tillbaka hårddisken

VARNING: Innan du utför något arbete inuti datorn ska du läsa säkerhetsanvisningarna som medföljde datorn och följa stegen i Innan [du arbetar inuti datorn.](#page-8-0) När du har arbetat inuti datorn följer du anvisningarna i [När du har arbetat inuti datorn](#page-10-0). Mer säkerhetsinformation finns på hemsidan för regelefterlevnad på www.dell.com/regulatory\_compliance.

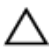

VIKTIGT!: Hårddiskar är ömtåliga. Var försiktig när du hanterar hårddisken.

#### Procedur

- 1 Rikta in skruvhålen på hårddiskhållaren med skruvhålen på hårddisken.
- 2 Sätt tillbaka skruvarna som håller fast hårddiskhållaren i hårddisken.
- 3 Skjut in hårddiskenheten i facket för den optiska enheten och rikta in skruvhålet på fästet för hårddiskenheten med skruvhålet på bildskärmsenhetens bas.
- 4 Sätt tillbaka skruven som håller fast hårddiskenheten i basen för bildskärmsenheten.
- 5 Anslut ström- och datakabeln till hårddisken.

#### Nödvändiga efterhandsåtgärder

- 1 Sätt tillbaka den [bakre kåpan.](#page-21-0)
- 2 Sätt tillbaka [stativmonteringen.](#page-17-0)

### <span id="page-30-0"></span>Ta bort minnesmodulen

VARNING: Innan du utför något arbete inuti datorn ska du läsa säkerhetsanvisningarna som medföljde datorn och följa stegen i Innan [du arbetar inuti datorn.](#page-8-0) När du har arbetat inuti datorn följer du anvisningarna i [När du har arbetat inuti datorn](#page-10-0). Mer säkerhetsinformation finns på hemsidan för regelefterlevnad på www.dell.com/regulatory\_compliance.

### Nödvändiga förhandsåtgärder

- 1 Ta bort [stativmonteringen](#page-12-0).
- 2 Ta bort [den bakre kåpan.](#page-19-0)

#### Procedur

1 Bänd försiktigt isär låsklämmorna på vardera änden av minnesmodulspåret med fingertopparna tills modulen hoppar upp. Ta bort minnesmodulen från minnesmodulkortplatsen.

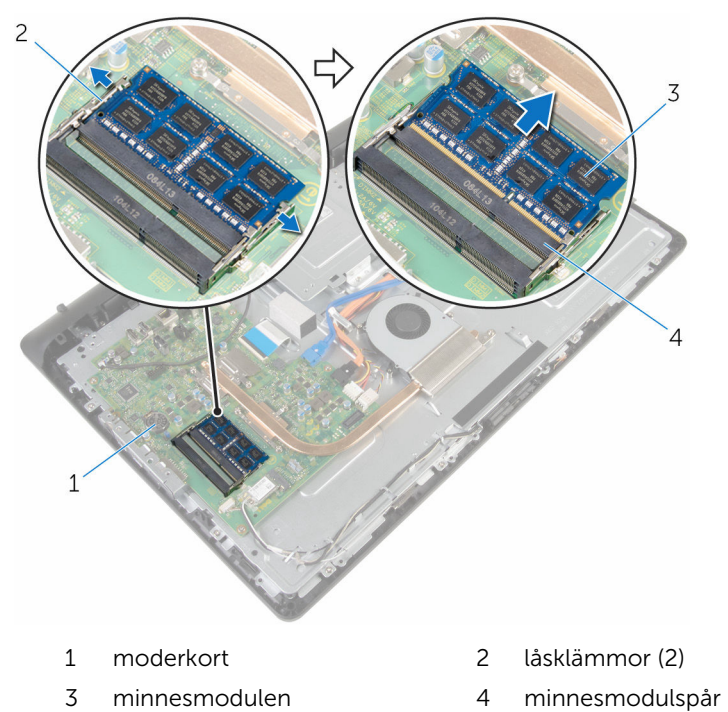

# <span id="page-32-0"></span>Sätta tillbaka minnesmodulen

VARNING: Innan du utför något arbete inuti datorn ska du läsa säkerhetsanvisningarna som medföljde datorn och följa stegen i Innan [du arbetar inuti datorn.](#page-8-0) När du har arbetat inuti datorn följer du anvisningarna i [När du har arbetat inuti datorn](#page-10-0). Mer säkerhetsinformation finns på hemsidan för regelefterlevnad på www.dell.com/regulatory\_compliance.

#### Procedur

1 Rikta in skåran på minnesmodulen med fliken på minnesmodulplatsen.

<span id="page-33-0"></span>2 Vinkla minnesmodulen och tryck in den ordentligt i spåret och tryck sedan minnesmodulen nedåt tills den snäpper på plats.

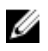

OBS: Om du inte hör något klick tar du bort minnesmodulen och försöker igen.

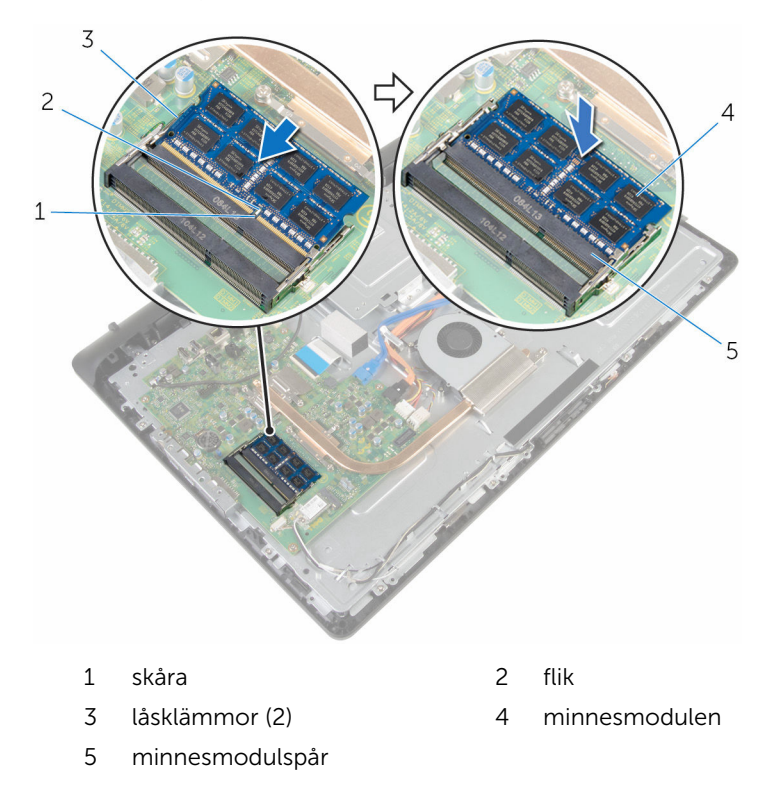

#### Nödvändiga efterhandsåtgärder

- 1 Sätt tillbaka den [bakre kåpan.](#page-21-0)
- 2 Sätt tillbaka [stativmonteringen.](#page-17-0)

### <span id="page-34-0"></span>Ta bort kortet för trådlös teknik

VARNING: Innan du utför något arbete inuti datorn ska du läsa säkerhetsanvisningarna som medföljde datorn och följa stegen i Innan [du arbetar inuti datorn.](#page-8-0) När du har arbetat inuti datorn följer du anvisningarna i [När du har arbetat inuti datorn](#page-10-0). Mer säkerhetsinformation finns på hemsidan för regelefterlevnad på www.dell.com/regulatory\_compliance.

#### Nödvändiga förhandsåtgärder

- 1 Ta bort [stativmonteringen](#page-12-0).
- 2 Ta bort [den bakre kåpan.](#page-19-0)

### Procedur

- 1 Ta bort skruven som håller fast fästet för det trådlösa kortet och det trådlösa kortet i moderkortet.
- 2 Skjut av fästet för det trådlösa kortet från det trådlösa kortet.
- 3 Koppla bort antennkablarna från kontakterna för kortet för trådlös teknik.

Skjut ut det trådlösa kortet ur platsen för det trådlösa kortet.

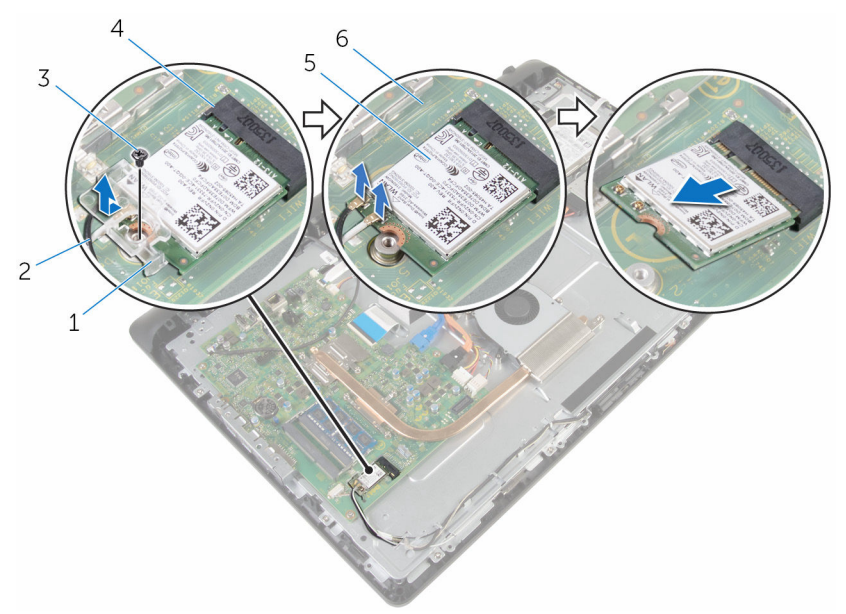

- fäste för trådlöst kort 2 antennkablar
- 
- trådlöst kort 6 moderkort
- 
- skruv 4 kortplats för trådlöst kort
	-
## <span id="page-36-0"></span>Sätta tillbaka kortet för trådlös teknik.

VARNING: Innan du utför något arbete inuti datorn ska du läsa ⚠ säkerhetsanvisningarna som medföljde datorn och följa stegen i Innan [du arbetar inuti datorn.](#page-8-0) När du har arbetat inuti datorn följer du anvisningarna i [När du har arbetat inuti datorn](#page-10-0). Mer säkerhetsinformation finns på hemsidan för regelefterlevnad på www.dell.com/regulatory\_compliance.

#### Procedur

- 1 Rikta in skåran på det trådlösa kortet med fliken på platsen för det trådlösa kortet.
- 2 För in det trådlösa kortet i platsen för det trådlösa kortet.
- 3 Tryck ned den andra änden av det trådlösa kortet och rikta in skruvhålet på det trådlösa kortet med skruvhålet på moderkortet.
- 4 Anslut antennkablarna till det trådlösa kortet.

Följande tabell visar färgschemat för antennkablarna för de kort för trådlös teknik som stöds av datorn:

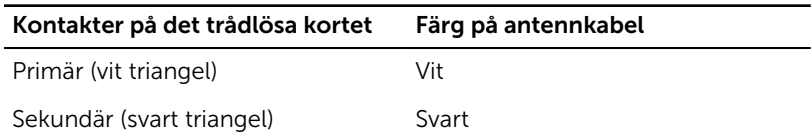

5 Rikta in skruvhålet på fästet för kortet för trådlös teknik med skruvhålet på det trådlösa kortet.

6 Sätt tillbaka skruven som håller fast fästet för det trådlösa kortet och det trådlösa kortet i moderkortet.

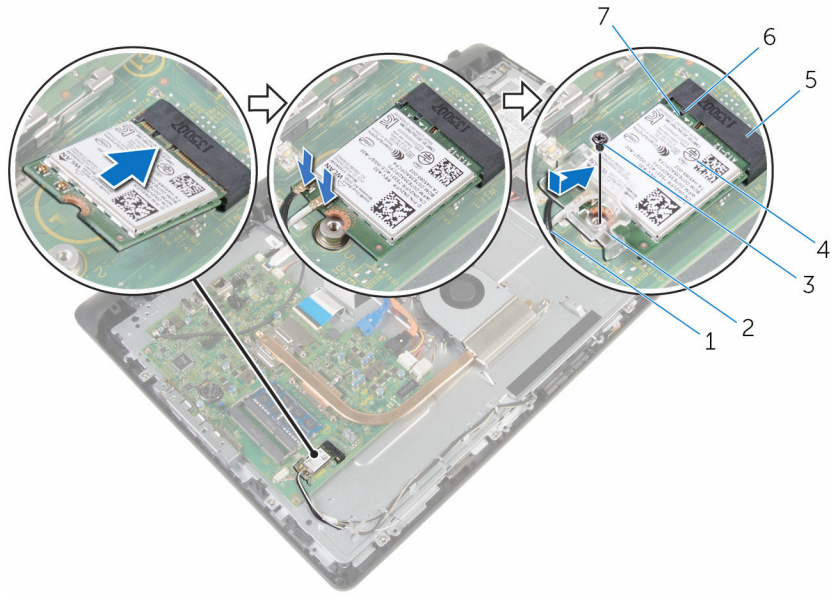

- 
- 
- 5 kortplats för trådlöst kort 6 flik
- 7 skåra
- 1 antennkablar 2 fäste för trådlöst kort
- 3 skruv 4 trådlöst kort
	-

- 1 Sätt tillbaka den [bakre kåpan.](#page-21-0)
- 2 Sätt tillbaka [stativmonteringen.](#page-17-0)

# <span id="page-38-0"></span>Ta bort kylflänsen

VARNING: Innan du utför något arbete inuti datorn ska du läsa säkerhetsanvisningarna som medföljde datorn och följa stegen i Innan [du arbetar inuti datorn.](#page-8-0) När du har arbetat inuti datorn följer du anvisningarna i [När du har arbetat inuti datorn](#page-10-0). Mer säkerhetsinformation finns på hemsidan för regelefterlevnad på www.dell.com/regulatory\_compliance.

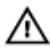

VARNING: Kylflänsen kan bli varm vid normal drift. Låt kylflänsen svalna innan du rör vid den.

VIKTIGT!: För maximal kylning av processorn bör du inte vidröra värmeöverföringsytorna på kylflänsen. Oljorna på huden kan försämra värmeöverföringsegenskaperna hos det termiska fettet.

### Nödvändiga förhandsåtgärder

- 1 Ta bort [stativmonteringen](#page-12-0).
- 2 Ta bort [den bakre kåpan.](#page-19-0)

- 1 Lossa i rätt ordning (anges på kylflänsen) fästskruvarna som håller fast kylflänsen i moderkortet.
- 2 Ta bort skruven som håller fast kylflänsen i basen för bildskärmsenheten.

Lyft bort kylflänsen från moderkortet.

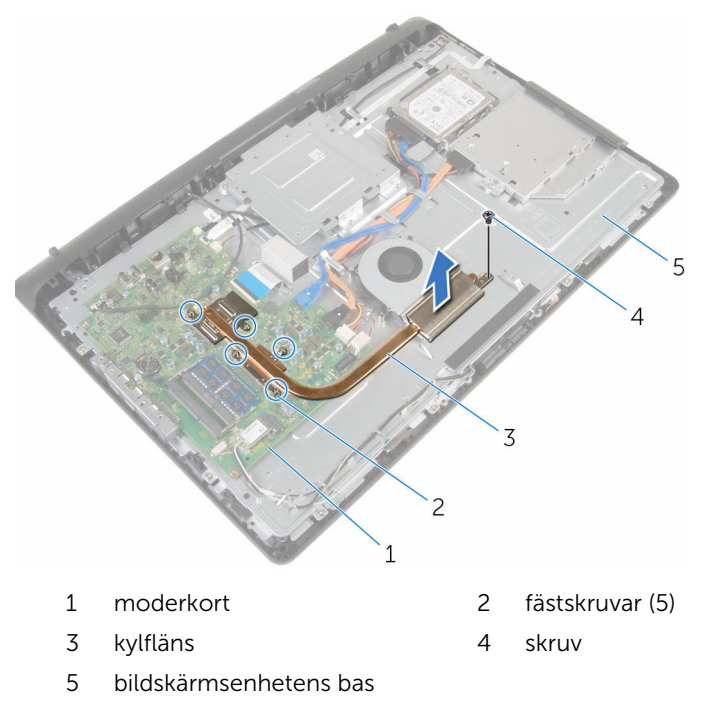

# <span id="page-40-0"></span>Sätta tillbaka kylflänsen

VARNING: Innan du utför något arbete inuti datorn ska du läsa säkerhetsanvisningarna som medföljde datorn och följa stegen i Innan [du arbetar inuti datorn.](#page-8-0) När du har arbetat inuti datorn följer du anvisningarna i [När du har arbetat inuti datorn](#page-10-0). Mer säkerhetsinformation finns på hemsidan för regelefterlevnad på www.dell.com/regulatory\_compliance.

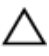

VIKTIGT!: Felaktig inriktning av kylflänsen kan orsaka skada på moderkortet och processorn.

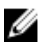

OBS: Det ursprungliga termiska fettet kan återanvändas om det ursprungliga moderkortet och kylflänsen sätts tillbaka tillsammans. Om antingen moderkortet eller kylflänsen byts ut ska det termiska skyddet som medföljde satsen användas för att säkerställa kylningsförmågan.

### Procedur

- 1 Rikta in skruvhålet på kylflänsen med skruvhålet på basen för bildskärmsenheten.
- 2 Justera in fästskruvarna på kylflänsen med skruvhålen på moderkortet.
- 3 Dra åt fästskruvarna som håller fast kylflänsen i moderkortet i rätt ordning (anges på kylflänsen).
- 4 Sätt tillbaka skruven som håller fast kylflänsen i basen för bildskärmsenheten.

- 1 Sätt tillbaka den [bakre kåpan.](#page-21-0)
- 2 Sätt tillbaka [stativmonteringen.](#page-17-0)

# <span id="page-41-0"></span>Ta bort fläkten

VARNING: Innan du utför något arbete inuti datorn ska du läsa säkerhetsanvisningarna som medföljde datorn och följa stegen i Innan [du arbetar inuti datorn.](#page-8-0) När du har arbetat inuti datorn följer du anvisningarna i [När du har arbetat inuti datorn](#page-10-0). Mer säkerhetsinformation finns på hemsidan för regelefterlevnad på www.dell.com/regulatory\_compliance.

### Nödvändiga förhandsåtgärder

- 1 Ta bort [stativmonteringen](#page-12-0).
- 2 Ta bort [den bakre kåpan.](#page-19-0)

- 1 Koppla bort fläktkabeln från moderkortet.
- 2 Ta bort skruvarna som håller fast fläkten i basen för bildskärmsenheten.

Lyft fläkten vid en vinkel från basen för bildskärmsenheten.

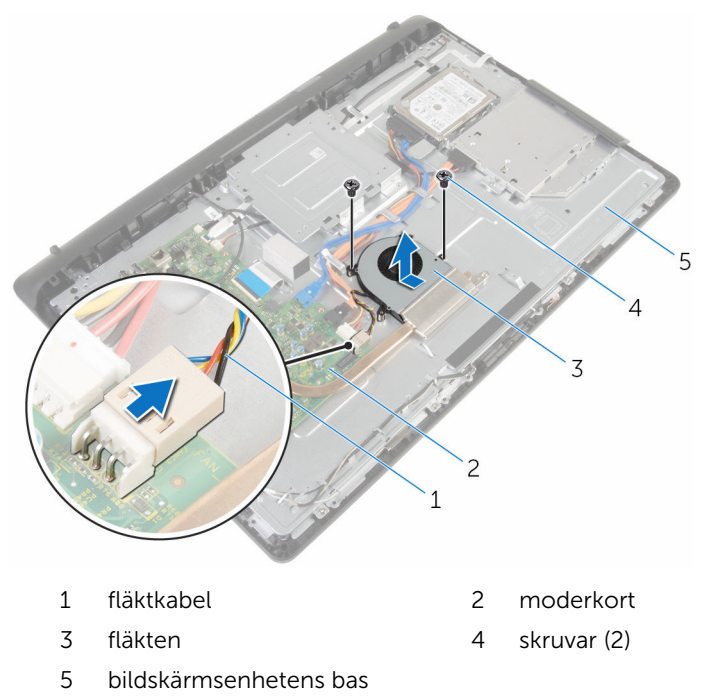

# Sätta tillbaka fläkten

VARNING: Innan du utför något arbete inuti datorn ska du läsa säkerhetsanvisningarna som medföljde datorn och följa stegen i Innan [du arbetar inuti datorn.](#page-8-0) När du har arbetat inuti datorn följer du anvisningarna i [När du har arbetat inuti datorn](#page-10-0). Mer säkerhetsinformation finns på hemsidan för regelefterlevnad på www.dell.com/regulatory\_compliance.

#### Procedur

- 1 Sätt tillbaka fläkten vid en vinkel på basen för bildskärmsenheten.
- 2 Rikta in skruvhålen på fläkten med skruvhålen på basen för bildskärmsenheten.
- 3 Sätt tillbaka skruvarna som håller fast fläkten i basen för bildskärmsenheten.
- 4 Anslut fläktkabeln till moderkortet

- 1 Sätt tillbaka den [bakre kåpan.](#page-21-0)
- 2 Sätt tillbaka [stativmonteringen.](#page-17-0)

# <span id="page-44-0"></span>Ta bort knappcellsbatteriet

VARNING: Innan du utför något arbete inuti datorn ska du läsa säkerhetsanvisningarna som medföljde datorn och följa stegen i Innan [du arbetar inuti datorn.](#page-8-0) När du har arbetat inuti datorn följer du anvisningarna i [När du har arbetat inuti datorn](#page-10-0). Mer säkerhetsinformation finns på hemsidan för regelefterlevnad på www.dell.com/regulatory\_compliance.

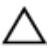

VIKTIGT!: När knappcellsbatteriet tas bort återställs BIOSinstallationsprogrammet till standardinställningen. Det rekommenderas att du antecknar BIOS-inställningarna innan du avlägsnar knappcellsbatteriet.

- 1 Ta bort [stativmonteringen](#page-12-0).
- 2 Ta bort [den bakre kåpan.](#page-19-0)

#### Procedur

Bänd försiktigt upp knappcellsbatteriet från facket på moderkortet med hjälp av en rits i plast.

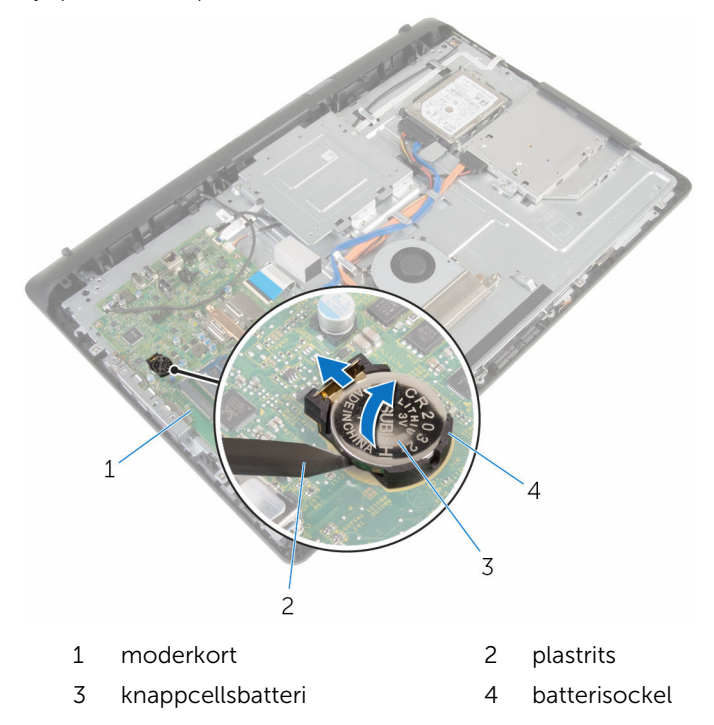

# Sätta tillbaka knappcellsbatteriet

VARNING: Innan du utför något arbete inuti datorn ska du läsa säkerhetsanvisningarna som medföljde datorn och följa stegen i Innan [du arbetar inuti datorn.](#page-8-0) När du har arbetat inuti datorn följer du anvisningarna i [När du har arbetat inuti datorn](#page-10-0). Mer säkerhetsinformation finns på hemsidan för regelefterlevnad på www.dell.com/regulatory\_compliance.

### Procedur

Vänd den positiva sidan uppåt och sätt i knappcellsbatteriet i batterifacket och tryck ned batteriet på plats.

- 1 Sätt tillbaka den [bakre kåpan.](#page-21-0)
- 2 Sätt tillbaka [stativmonteringen.](#page-17-0)

# <span id="page-47-0"></span>Ta bort mikrofonen

VARNING: Innan du utför något arbete inuti datorn ska du läsa säkerhetsanvisningarna som medföljde datorn och följa stegen i Innan [du arbetar inuti datorn.](#page-8-0) När du har arbetat inuti datorn följer du anvisningarna i [När du har arbetat inuti datorn](#page-10-0). Mer säkerhetsinformation finns på hemsidan för regelefterlevnad på www.dell.com/regulatory\_compliance.

### Nödvändiga förhandsåtgärder

- 1 Ta bort [stativmonteringen](#page-12-0).
- 2 Ta bort [den bakre kåpan.](#page-19-0)

- 1 Koppla ur mikrofon- och kamerakabeln från moderkortet.
- 2 Observera hur mikrofon- och kamerakabeln är dragen och ta bort kabeln från kabelhållarna på basen för bildskärmspanelen.
- 3 Följ anvisningarna från steg 4 till steg 7 i "[Ta bort kameran](#page-50-0).
- 4 Lyft mikrofonkortet vid en vinkel från bildskärmsinfattningen.

Koppla bort mikrofon- och kamerakabeln från moderkortet.

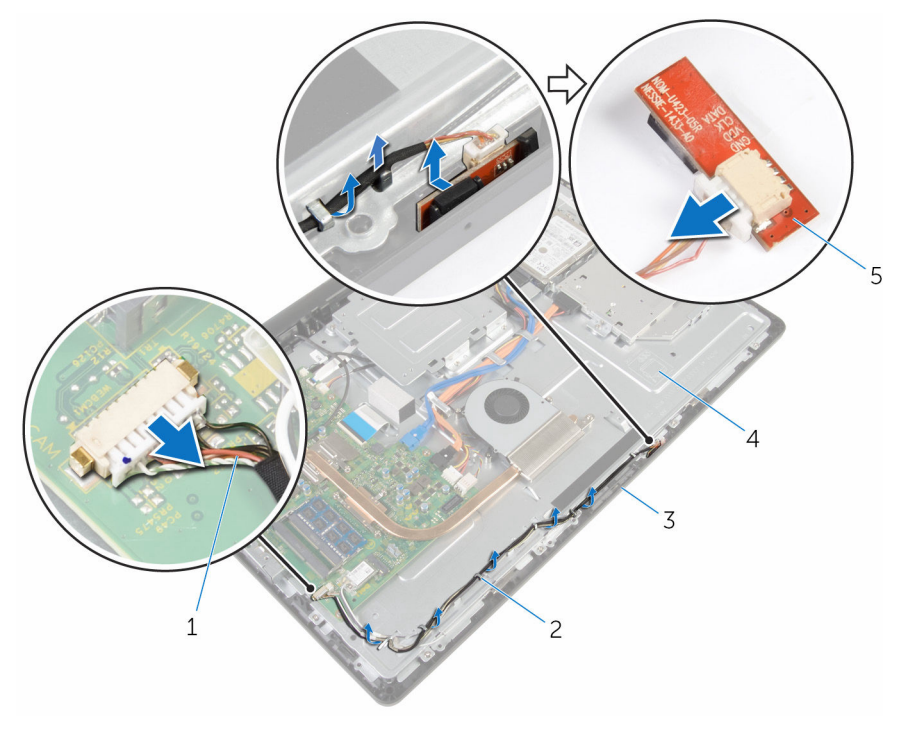

- mikrofon- och kamerakabel 2 kabelhållare
- 
- mikrofonkort
- 
- bildskärmsram 4 bildskärmsenhetens bas

# <span id="page-49-0"></span>Sätta tillbaka mikrofonen

VARNING: Innan du utför något arbete inuti datorn ska du läsa säkerhetsanvisningarna som medföljde datorn och följa stegen i Innan [du arbetar inuti datorn.](#page-8-0) När du har arbetat inuti datorn följer du anvisningarna i [När du har arbetat inuti datorn](#page-10-0). Mer säkerhetsinformation finns på hemsidan för regelefterlevnad på www.dell.com/regulatory\_compliance.

#### Procedur

- 1 Anslut mikrofon- och kamerakabeln till mikrofonkortet.
- 2 Skjut in mikrofonkortet i platsen för bildskärmsinfattningen.
- 3 Följ anvisningarna från steg 1 till 3 i ["Sätta tillbaka kameran"](#page-52-0).
- 4 Dra mikrofon- och kamerakabeln genom kabelhållarna på basen för bildskärmsenheten.
- 5 Anslut mikrofon- och kamerakabeln till moderkortet.

- 1 Sätt tillbaka den [bakre kåpan.](#page-21-0)
- 2 Sätt tillbaka [stativmonteringen.](#page-17-0)

# <span id="page-50-0"></span>Ta bort kameran

VARNING: Innan du utför något arbete inuti datorn ska du läsa säkerhetsanvisningarna som medföljde datorn och följa stegen i Innan [du arbetar inuti datorn.](#page-8-0) När du har arbetat inuti datorn följer du anvisningarna i [När du har arbetat inuti datorn](#page-10-0). Mer säkerhetsinformation finns på hemsidan för regelefterlevnad på www.dell.com/regulatory\_compliance.

## Nödvändiga förhandsåtgärder

- 1 Ta bort [stativmonteringen](#page-12-0).
- 2 Ta bort [den bakre kåpan.](#page-19-0)

- 1 Koppla ur mikrofon- och kamerakabeln från moderkortet.
- 2 Observera hur mikrofon- och kamerakabeln är dragen och ta bort kabeln från kabelhållarna på basen för bildskärmspanelen.
- 3 Följ anvisningarna från steg 4 till steg 6 i ["Ta bort mikrofonen](#page-47-0).
- 4 Använd fingertopparna för att trycka in spärrhaken och lyfta ut kameramodulen.
- 5 Koppla ur kameramodulen från fliken på urtaget för kameramodulen på bildskärmsinfattningen.
- 6 Lyft bort kameramodulen från bildskärmsinfattningen.

Koppla ur mikrofon- och kamerakabeln från kameramodulen.

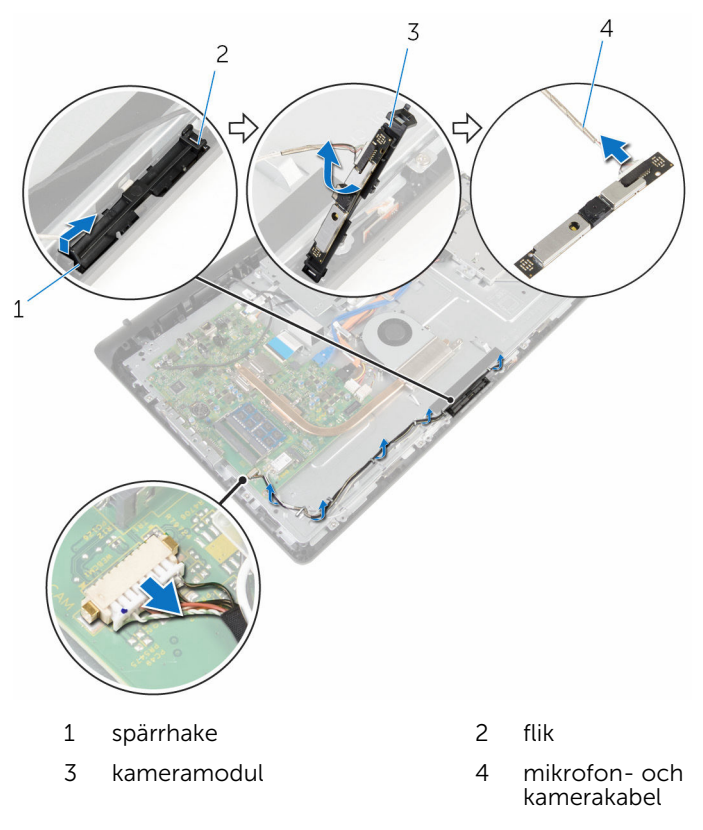

# <span id="page-52-0"></span>Sätta tillbaka kameran

VARNING: Innan du utför något arbete inuti datorn ska du läsa säkerhetsanvisningarna som medföljde datorn och följa stegen i Innan [du arbetar inuti datorn.](#page-8-0) När du har arbetat inuti datorn följer du anvisningarna i [När du har arbetat inuti datorn](#page-10-0). Mer säkerhetsinformation finns på hemsidan för regelefterlevnad på www.dell.com/regulatory\_compliance.

#### Procedur

- 1 Anslut mikrofon- och kamerakabeln på kameramodulen.
- 2 Tryck in flikarna på kameramodulen i fliken på kameramodulplatsen.
- 3 Tryck ned kameramodulen i platsen på bildskärmsinfattningen tills den snäpper på plats.
- 4 Följ anvisningarna från steg 1 till steg 2 i "[Sätt tillbaka mikrofonen.](#page-49-0)
- 5 Dra mikrofon- och kamerakabeln genom kabelhållarna på basen för bildskärmsenheten.
- 6 Anslut mikrofon- och kamerakabeln till moderkortet.

- 1 Sätt tillbaka den [bakre kåpan.](#page-21-0)
- 2 Sätt tillbaka [stativmonteringen.](#page-17-0)

# <span id="page-53-0"></span>Ta bort moderkortet

**WARNING: Innan du utför något arbete inuti datorn ska du läsa** säkerhetsanvisningarna som medföljde datorn och följa stegen i Innan [du arbetar inuti datorn.](#page-8-0) När du har arbetat inuti datorn följer du anvisningarna i [När du har arbetat inuti datorn](#page-10-0). Mer säkerhetsinformation finns på hemsidan för regelefterlevnad på www.dell.com/regulatory\_compliance.

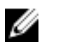

OBS: Datorns servicenummer lagras i moderkortet. Du måste ange servicenumret i BIOS-inställningsprogrammet när du har satt tillbaka moderkortet.

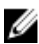

OBS: När moderkortet byts ut tas alla ändringar som du gjort i BIOS med BIOS-inställningsprogrammet bort. Du måste göra önskade ändringar igen efter det att moderkortet har bytts ut.

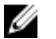

OBS: Observera placeringen av kontakterna Innan du kopplar bort kablarna från moderkortet så att du kan ansluta kablarna korrekt när du sätter tillbaka moderkortet.

## Nödvändiga förhandsåtgärder

- 1 Ta bort [stativmonteringen](#page-12-0).
- 2 Ta bort [den bakre kåpan.](#page-19-0)
- 3 Ta bort [kylflänsen.](#page-38-0)
- 4 Ta bort [det trådlösa kortet](#page-34-0).

- 1 Koppla ur kablarna till högtalaren, styrkortet för pekskärmen, hårddiskkabeln och kabeln till den optiska enheten samt ström-, fläktoch mikrofonkablarna till hårddisken och den optiska enheten och kamerakablarna ur kontakterna på moderkortet.
- 2 Lyft upp spärrarna och koppla ur kontrollknappskortet och bildskärmskablarna från kontakterna på moderkortet.

3 Tryck på spärren och koppla ur kabeln för bildskärmens bakgrundsbelysning från kontakten på moderkortet.

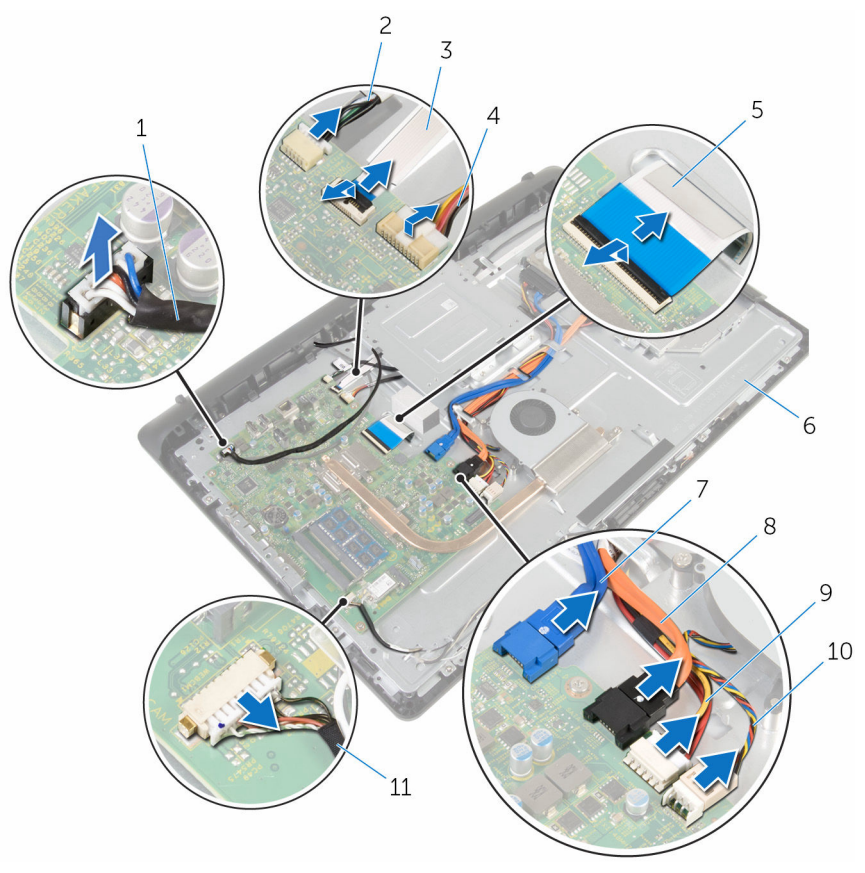

- 
- 3 kabel för kontrollknappskort 4 kabel för bildskärmens
- 
- 
- 9 strömkabel för hårddisk och optisk enhet
- 11 mikrofon- och kamerakabel
- 1 högtalarkabel 2 kabel för beröringsstyrkort
	- bakgrundsbelysning
- 5 bildskärmskabel 6 bildskärmsenhetens bas
- 7 datakabel för hårddisk 8 datakabel för optisk enhet
	- 10 fläktkabel
- 4 Ta bort skruvarna som håller fast moderkortet i basen för bildskärmsenheten.
- Lyft försiktigt av moderkortet från den inre kanten och frigör portarna från spåren på basen för bildskärmsenheten.
- Lyft av moderkortet från basen för bildskärmsenheten.

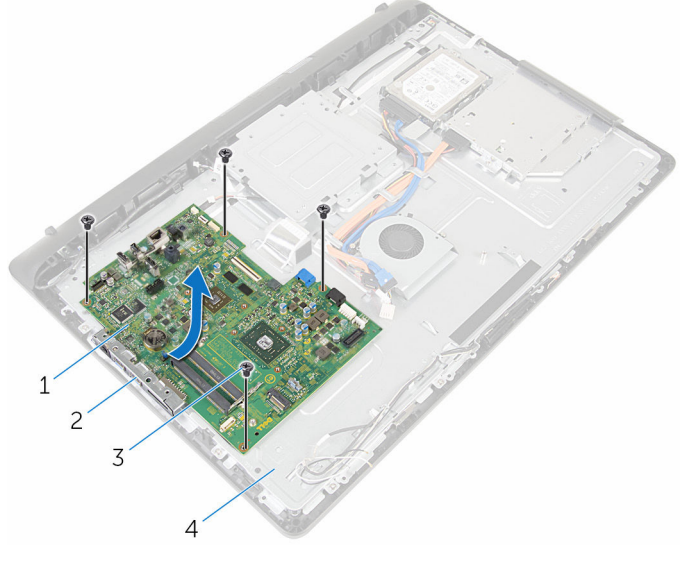

- moderkort 2 spår
- 
- 
- skruvar (4) 4 bildskärmsenhetens bas

# Sätta tillbaka moderkortet

- VARNING: Innan du utför något arbete inuti datorn ska du läsa säkerhetsanvisningarna som medföljde datorn och följa stegen i Innan [du arbetar inuti datorn.](#page-8-0) När du har arbetat inuti datorn följer du anvisningarna i [När du har arbetat inuti datorn](#page-10-0). Mer säkerhetsinformation finns på hemsidan för regelefterlevnad på www.dell.com/regulatory\_compliance.
- Ø

OBS: Datorns servicenummer lagras i moderkortet. Du måste ange servicenumret i BIOS-inställningsprogrammet när du har satt tillbaka moderkortet.

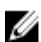

OBS: När moderkortet byts ut tas alla ändringar som du gjort i BIOS med BIOS-inställningsprogrammet bort. Du måste göra önskade ändringar igen efter det att moderkortet har bytts ut.

### Procedur

- 1 Skjut in portarna på moderkortet i spåren på basen för bildskärmsenheten och placera moderkortet på basen för bildskärmsenheten.
- 2 Rikta in skruvhålen på moderkortet med skruvhålen på basen för bildskärmsenheten.
- 3 Sätt tillbaka skruvarna som håller fast moderkortet i basen för bildskärmsenheten.
- 4 Anslut kabeln för bildskärmens bakgrundsbelysning på kontakten på moderkortet.
- 5 Skjut in kontrollknappskortet och bildskärmskablarna i kontakterna på moderkortet och tryck ned kontaktspärrarna för att fästa kablarna.
- 6 Anslut kablarna till högtalaren, styrkortet för pekskärmen, hårddiskdata och den optiska enheten samt till fläkten, mikrofonen och kameran, till kontakterna på moderkortet.

- 1 Sätt tillbaka [det trådlösa kortet](#page-36-0).
- 2 Sätt tillbaka [kylflänsen.](#page-40-0)
- 3 Sätt tillbaka den [bakre kåpan.](#page-21-0)
- 4 Sätt tillbaka [stativmonteringen.](#page-17-0)

# <span id="page-57-0"></span>Ta bort VESA-monteringsfästet

VARNING: Innan du utför något arbete inuti datorn ska du läsa säkerhetsanvisningarna som medföljde datorn och följa stegen i Innan [du arbetar inuti datorn.](#page-8-0) När du har arbetat inuti datorn följer du anvisningarna i [När du har arbetat inuti datorn](#page-10-0). Mer säkerhetsinformation finns på hemsidan för regelefterlevnad på www.dell.com/regulatory\_compliance.

### Nödvändiga förhandsåtgärder

- 1 Ta bort [stativmonteringen](#page-12-0).
- 2 Ta bort [den bakre kåpan.](#page-19-0)

- 1 Observera hur högtalarkabeln är dragen under VESA-monteringsfästet och ta bort den från kabelhållarna.
- 2 Ta bort skruvarna som håller fast VESA-monteringsfästet i basen för bildskärmsenheten.

Lyft av VESA-monteringsfästet från basen för bildskärmsenheten.

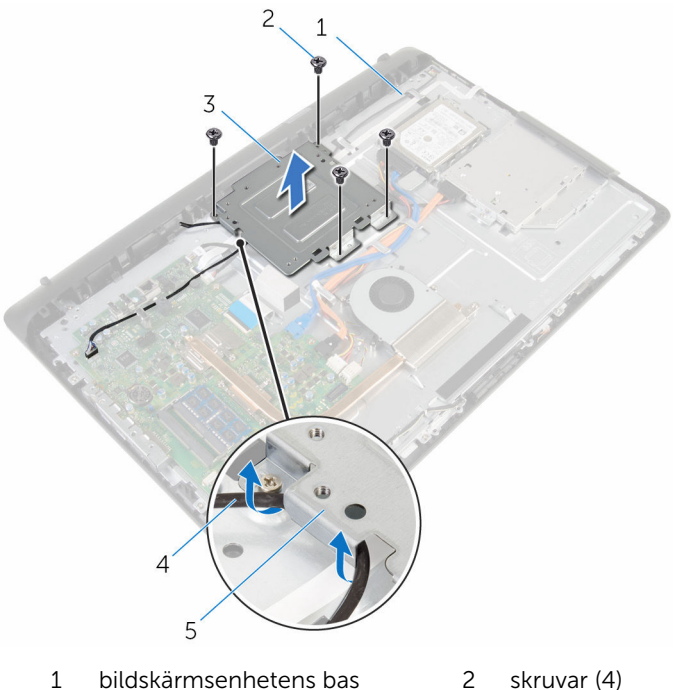

- 
- 
- VESA-monteringsfäste 4 högtalarkabel
- kabelhållare

# <span id="page-59-0"></span>Sätta tillbaka VESAmonteringsfästet

∧ VARNING: Innan du utför något arbete inuti datorn ska du läsa säkerhetsanvisningarna som medföljde datorn och följa stegen i Innan [du arbetar inuti datorn.](#page-8-0) När du har arbetat inuti datorn följer du anvisningarna i [När du har arbetat inuti datorn](#page-10-0). Mer säkerhetsinformation finns på hemsidan för regelefterlevnad på www.dell.com/regulatory\_compliance.

#### Procedur

- 1 Justera in skruvhålen på VESA-monteringsfästet med skruvhålen på basen för bildskärmsenheten.
- 2 Sätt tillbaka skruvarna som håller fast VESA-monteringsfästet i basen för bildskärmsenheten.
- 3 Dra högtalarkabeln genom kabelhållarna under VESA-monteringsfästet.

- 1 Sätt tillbaka den [bakre kåpan.](#page-21-0)
- 2 Sätt tillbaka [stativmonteringen.](#page-17-0)

# <span id="page-60-0"></span>Ta bort högtalarhöljet

VARNING: Innan du utför något arbete inuti datorn ska du läsa säkerhetsanvisningarna som medföljde datorn och följa stegen i Innan [du arbetar inuti datorn.](#page-8-0) När du har arbetat inuti datorn följer du anvisningarna i [När du har arbetat inuti datorn](#page-10-0). Mer säkerhetsinformation finns på hemsidan för regelefterlevnad på www.dell.com/regulatory\_compliance.

### Nödvändiga förhandsåtgärder

- 1 Ta bort [stativmonteringen](#page-12-0).
- 2 Ta bort [den bakre kåpan.](#page-19-0)

- 1 Ta bort skruvarna som håller fast högtalarhöljet i basen för bildskärmsenheten.
- 2 Använd fingertopparna och bänd bort högtalarkåpan från basen för bildskärmsenheten.

Lyft av högtalarhöljet från bildskärmsramen.

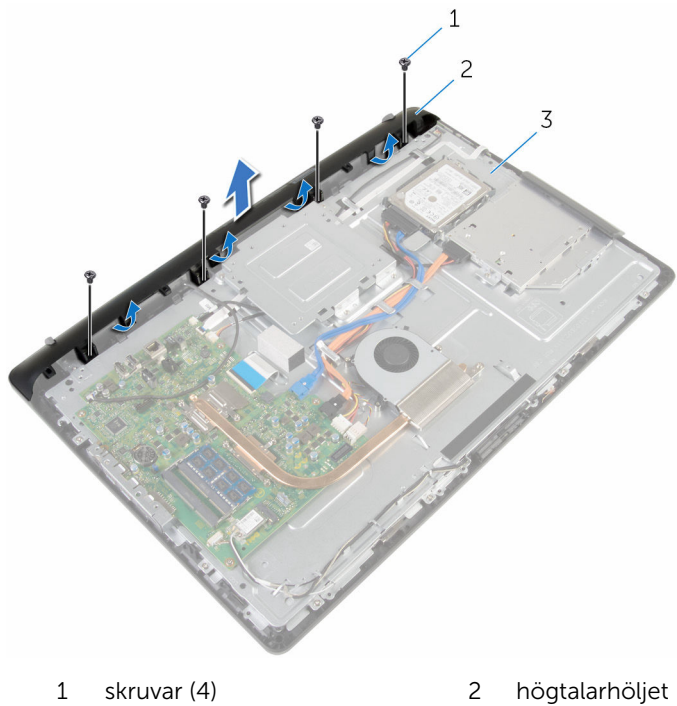

- 
- bildskärmsenhetens bas

# <span id="page-62-0"></span>Sätta tillbaka högtalarhöljet

VARNING: Innan du utför något arbete inuti datorn ska du läsa säkerhetsanvisningarna som medföljde datorn och följa stegen i Innan [du arbetar inuti datorn.](#page-8-0) När du har arbetat inuti datorn följer du anvisningarna i [När du har arbetat inuti datorn](#page-10-0). Mer säkerhetsinformation finns på hemsidan för regelefterlevnad på www.dell.com/regulatory\_compliance.

### Procedur

- 1 Rikta in skruvhålen på högtalarkåpan med skruvhålen i basen för bildskärmsenheten och snäpp högtalarkåpan på plats.
- 2 Sätt tillbaka skruvarna som håller fast högtalarhöljet i basen för bildskärmsenheten.

- 1 Sätt tillbaka den [bakre kåpan.](#page-21-0)
- 2 Sätt tillbaka [stativmonteringen.](#page-17-0)

# <span id="page-63-0"></span>Ta bort högtalarna

VARNING: Innan du utför något arbete inuti datorn ska du läsa säkerhetsanvisningarna som medföljde datorn och följa stegen i Innan [du arbetar inuti datorn.](#page-8-0) När du har arbetat inuti datorn följer du anvisningarna i [När du har arbetat inuti datorn](#page-10-0). Mer säkerhetsinformation finns på hemsidan för regelefterlevnad på www.dell.com/regulatory\_compliance.

### Nödvändiga förhandsåtgärder

- 1 Ta bort [stativmonteringen](#page-12-0).
- 2 Ta bort [den bakre kåpan.](#page-19-0)
- 3 Ta bort [högtalarhöljet](#page-60-0).

- 1 Koppla bort högtalarkabeln från moderkortet.
- 2 Observera hur högtalarkabeln är dragen på bildskärmspanelens bas.
- 3 Ta bort högtalarkabeln genom att vinkla den mot VESA-monteringsfästet.
- 4 Ta bort skruven från VESA-monteringsfästet.
- 5 Ta bort tejpen som håller fast högtalarkabeln i VESA-monteringsfästet.
- 6 Observera hur högtalarkabeln är dragen och ansluter vänster högtalare till höger högtalare och positionen hos gummibussningarna på datorramen.

Lyft av högtalarna tillsammans med högtalarkabeln från bildskärmsinfattningen.

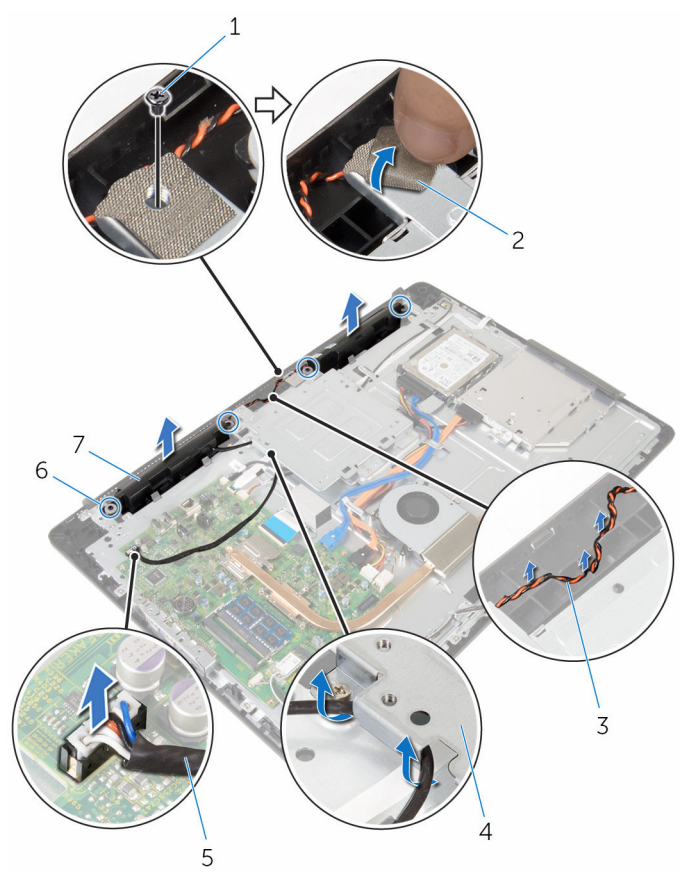

- 1 skruv 2 tejp
- dragning för högtalarkabel 4 VESA-monteringsfäste
- 
- högtalare (2)
- 
- 
- högtalarkabel 6 gummibussningar (4)

# Sätta tillbaka högtalarna

VARNING: Innan du utför något arbete inuti datorn ska du läsa säkerhetsanvisningarna som medföljde datorn och följa stegen i Innan [du arbetar inuti datorn.](#page-8-0) När du har arbetat inuti datorn följer du anvisningarna i [När du har arbetat inuti datorn](#page-10-0). Mer säkerhetsinformation finns på hemsidan för regelefterlevnad på www.dell.com/regulatory\_compliance.

#### Procedur

- 1 Använd justeringstapparna och gummibussningarna på bildskärmsinfattningen och placera högtalarna på bildskärmsinfattningen.
- 2 Dra högtalarkabeln genom kabelhållarna på bildskärmsinfattningen.
- 3 Sätt fast tejpen som säkrar högtalarkabeln på VESA-monteringsfästet.
- 4 Sätt tillbaka skruven på VESA-monteringsfästet.
- 5 Sätt tillbaka gummibussningarna om de trycks upp när du byter ut högtalarna.
- 6 Dra högtalarkabeln som förbinder den vänstra högtalaren och högra högtalaren på basen för bildskärmspanelen.
- 7 Dra och sätt tillbaka högtalarkabeln under VESA-monteringsfästet.
- 8 Anslut högtalarkabeln till moderkortet.

- 1 Sätt tillbaka [högtalarhöljet](#page-62-0).
- 2 Sätt tillbaka den [bakre kåpan.](#page-21-0)
- 3 Sätt tillbaka [stativmonteringen.](#page-17-0)

# <span id="page-66-0"></span>Ta bort kontrollknappskortet

VARNING: Innan du utför något arbete inuti datorn ska du läsa säkerhetsanvisningarna som medföljde datorn och följa stegen i Innan [du arbetar inuti datorn.](#page-8-0) När du har arbetat inuti datorn följer du anvisningarna i [När du har arbetat inuti datorn](#page-10-0). Mer säkerhetsinformation finns på hemsidan för regelefterlevnad på www.dell.com/regulatory\_compliance.

## Nödvändiga förhandsåtgärder

- 1 Ta bort [stativmonteringen](#page-12-0).
- 2 Ta bort [den bakre kåpan.](#page-19-0)
- 3 Ta bort [VESA-monteringsfästet](#page-57-0).

- 1 Lyft upp spärren och koppla ur kabeln till kontrollknappskortet från moderkortet.
- 2 Observera hur kabeln till kontrollknappskortet är dragen och ta bort den från kabelhållarna på basen för bildskärmsenheten.
- 3 Tryck in spärrhakarna på kortplatsen för kontrollknappskortet med fingertopparna.
- 4 Lyft bort kontrollknappskortet från bildskärmsinfattningen.

Lyft upp haken och koppla bort kabeln för kontrollknappskortet från kontrollknappskortet.

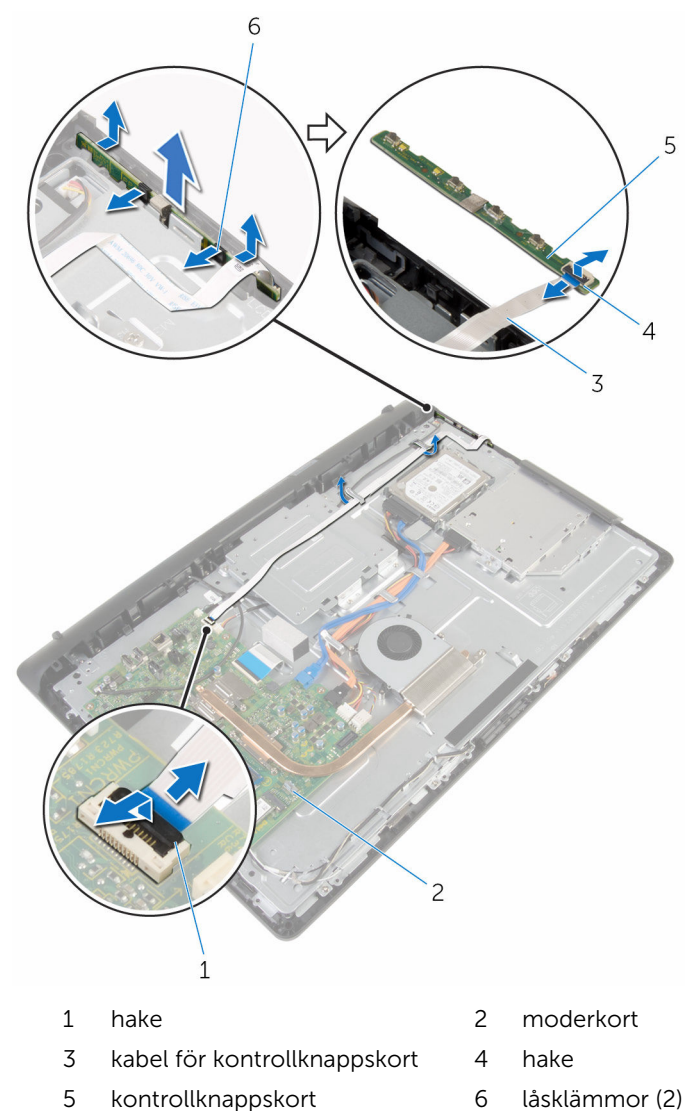

# Sätta tillbaka kontrollknappskortet

VARNING: Innan du utför något arbete inuti datorn ska du läsa ∧ säkerhetsanvisningarna som medföljde datorn och följa stegen i Innan [du arbetar inuti datorn.](#page-8-0) När du har arbetat inuti datorn följer du anvisningarna i [När du har arbetat inuti datorn](#page-10-0). Mer säkerhetsinformation finns på hemsidan för regelefterlevnad på www.dell.com/regulatory\_compliance.

### Procedur

- 1 Skjut in kabeln för kontrollknappskortet i kontakten på kontrollknappskortet och tryck ned spärren för att säkra kabeln.
- 2 Sätt tillbaka kontrollknappskortet i urtaget på bildskärmsramen.
- 3 Dra kabeln för kontrollknappskortet genom kabelhållarna och anslut kabeln för kontrollknappskortet på bildskärmsenhetens bas.
- 4 Skjut in kabeln för kontrollknappskortet i kontakten på moderkortet och tryck ned spärren för att säkra kabeln.

- 1 Sätt tillbaka [VESA-monteringsfästet](#page-59-0).
- 2 Sätt tillbaka den [bakre kåpan.](#page-21-0)
- 3 Sätt tillbaka [stativmonteringen.](#page-17-0)

# Ta bort bildskärmsmonteringen

**WARNING: Innan du utför något arbete inuti datorn ska du läsa** säkerhetsanvisningarna som medföljde datorn och följa stegen i Innan [du arbetar inuti datorn.](#page-8-0) När du har arbetat inuti datorn följer du anvisningarna i [När du har arbetat inuti datorn](#page-10-0). Mer säkerhetsinformation finns på hemsidan för regelefterlevnad på www.dell.com/regulatory\_compliance.

- 1 Ta bort [stativmonteringen](#page-12-0).
- 2 Ta bort [den bakre kåpan.](#page-19-0)
- **3** Ta bort [den optiska enheten.](#page-22-0)
- 4 Ta bort [hårddisken.](#page-26-0)
- 5 Ta bort [minnesmodulen.](#page-30-0)
- 6 Ta bort [det trådlösa kortet](#page-34-0).
- 7 Ta bort [kylflänsen.](#page-38-0)
- 8 Ta bort [fläkten.](#page-41-0)
- 9 Ta bort [knappcellsbatteriet.](#page-44-0)
- 10 Ta bort [mikrofonen.](#page-47-0)
- 11 Ta bort [kameran.](#page-50-0)
- 12 Ta bort [moderkortet.](#page-53-0)
- 13 Ta bort [VESA-monteringsfästet](#page-57-0).
- 14 Ta bort högtalarhöliet.
- 15 Ta bort [högtalarna.](#page-63-0)
- 16 Ta bort [kontrollknappskortet](#page-66-0).

### Procedur

1 Observera dragningen av kablarna för den optiska enheten och hårddisken och ta bort kablarna från kabelhållarna på bildskärmsenhetens bas.

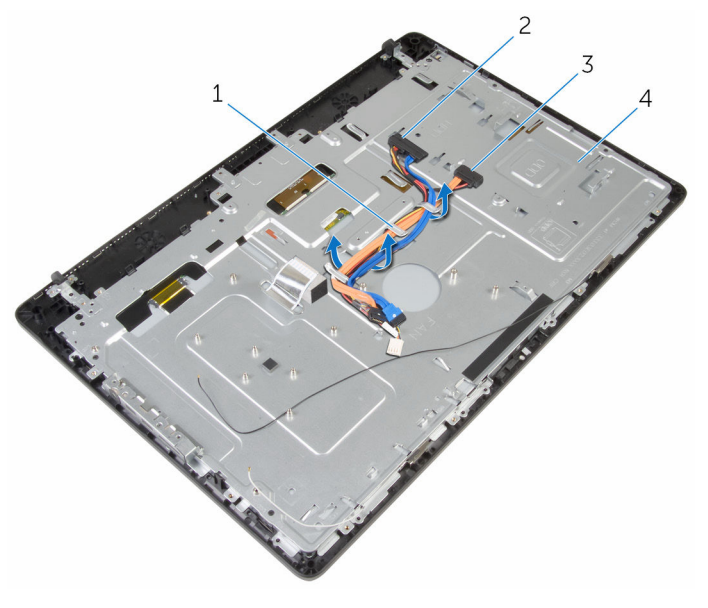

- 
- 1 kabelhållare 2 hårddiskkabel
- 3 kabel för optisk enhet 4 bildskärmsenhetens bas

Ta bort skruvarna som håller fast bildskärmsenhetens bas i bildskärmsinfattningen.

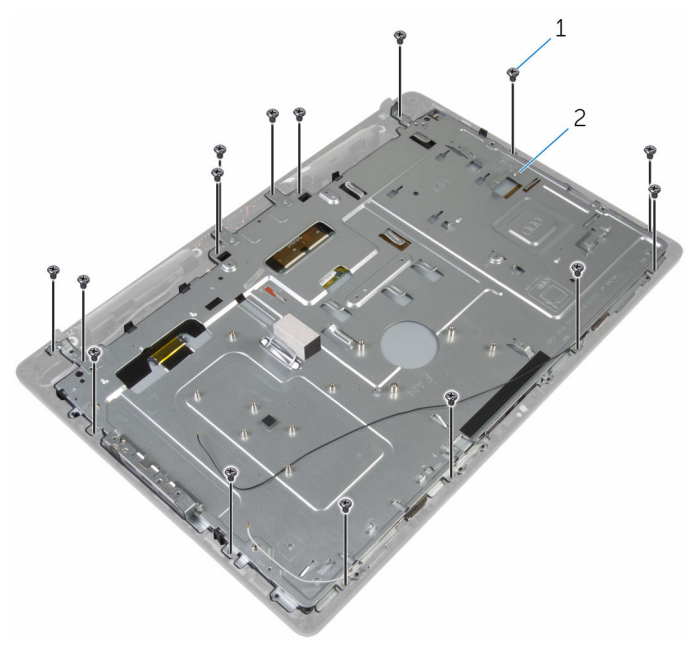

- skruvar (19) 2 bildskärmsenhetens bas
- Lossa bildskärmspanelens bas från flikarna på bildskärmsinfattningen.
- Skjut in bildskärmskabeln genom öppningen på bildskärmsenhetens bas.
Lyft av bildskärmsenhetens bas från bildskärmspanelen.

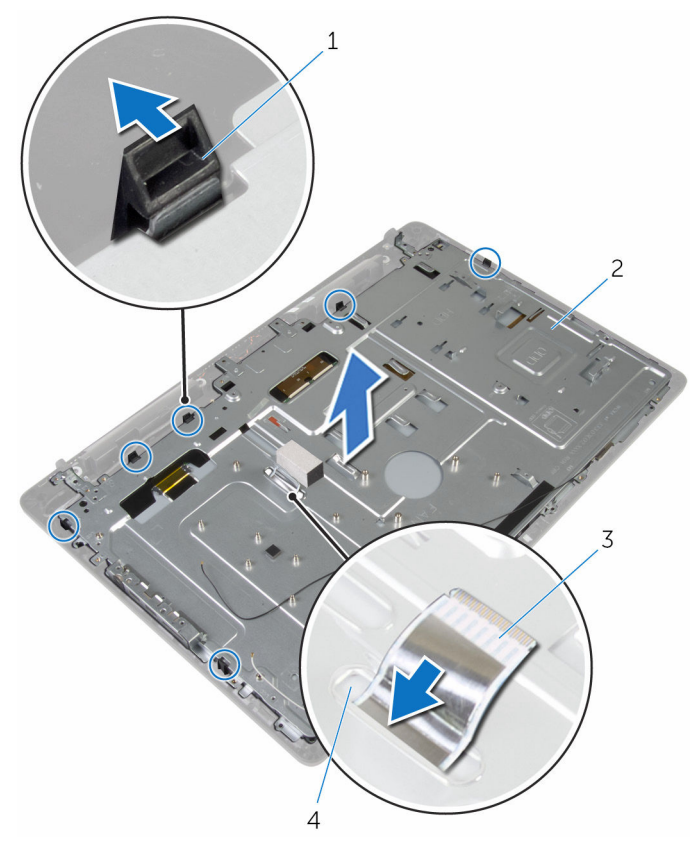

- 
- bildskärmskabel 4 urtag
- flikar (6) 2 bildskärmsenhetens bas
	-

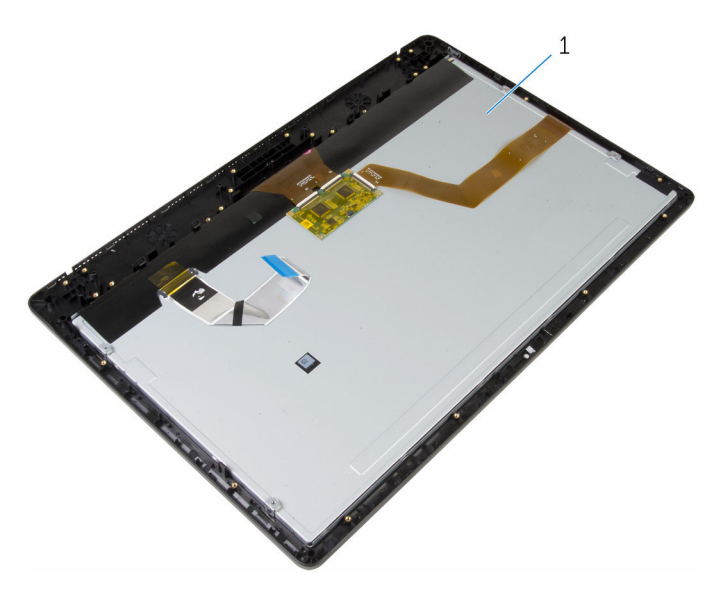

bildskärmsmonteringen

### <span id="page-74-0"></span>Sätta tillbaka bildskärmsenheten

VARNING: Innan du utför något arbete inuti datorn ska du läsa ⚠ säkerhetsanvisningarna som medföljde datorn och följa stegen i Innan [du arbetar inuti datorn.](#page-8-0) När du har arbetat inuti datorn följer du anvisningarna i [När du har arbetat inuti datorn](#page-10-0). Mer säkerhetsinformation finns på hemsidan för regelefterlevnad på www.dell.com/regulatory\_compliance.

#### Procedur

- 1 Skjut in bildskärmskabeln genom öppningen på bildskärmsenhetens bas.
- 2 Skjut in flikarna på bildskärmsinfattningen i öppningarna i basen för bildskärmsenheten.
- 3 Sätt tillbaka bildskärmenhetens bas på bildskärmsinfattningen.
- 4 Sätt tillbaka skruvarna som håller fast bildskärmsenhetens bas i bildskärmsinfattningen.
- 5 Dra kablarna för den optiska enheten och hårddisken genom kabelhållarna på basen för bildskärmsenheten.

- 1 Sätt tillbaka [kontrollknappskortet](#page-68-0).
- 2 Sätt tillbaka [högtalarna](#page-65-0).
- 3 Sätt tillbaka [högtalarhöljet](#page-62-0).
- 4 Sätt tillbaka [VESA-monteringsfästet](#page-59-0).
- 5 Sätt tillbaka [moderkortet.](#page-56-0)
- 6 Sätt tillbaka [kameran.](#page-52-0)
- 7 Sätt tillbaka [mikrofonen.](#page-49-0)
- 8 Sätt tillbaka [knappcellsbatteriet.](#page-46-0)
- 9 Sätt tillbaka [fläkten.](#page-43-0)
- 10 Sätt tillbaka [kylflänsen.](#page-40-0)
- 11 Sätt tillbaka [det trådlösa kortet](#page-36-0).
- 12 Sätt tillbaka [minnesmodulen](#page-32-0).
- 13 Sätt tillbaka [hårddisken.](#page-29-0)
- 14 Sätt tillbaka den [optiska enheten.](#page-25-0)
- 15 Sätt tillbaka den [bakre kåpan.](#page-21-0)
- 16 Sätt tillbaka [stativmonteringen.](#page-17-0)

## Ta bort gummifötterna

VARNING: Innan du utför något arbete inuti datorn ska du läsa säkerhetsanvisningarna som medföljde datorn och följa stegen i Innan [du arbetar inuti datorn.](#page-8-0) När du har arbetat inuti datorn följer du anvisningarna i [När du har arbetat inuti datorn](#page-10-0). Mer säkerhetsinformation finns på hemsidan för regelefterlevnad på www.dell.com/regulatory\_compliance.

#### Nödvändiga förhandsåtgärder

- 1 Ta bort [stativmonteringen](#page-12-0).
- 2 Ta bort [den bakre kåpan.](#page-19-0)
- **3** Ta bort [den optiska enheten.](#page-22-0)
- 4 Ta bort [hårddisken.](#page-26-0)
- 5 Ta bort [minnesmodulen.](#page-30-0)
- 6 Ta bort [det trådlösa kortet](#page-34-0).
- 7 Ta bort [kylflänsen.](#page-38-0)
- 8 Ta bort [fläkten.](#page-41-0)
- 9 Ta bort [knappcellsbatteriet.](#page-44-0)
- 10 Ta bort [mikrofonen.](#page-47-0)
- 11 Ta bort [kameran.](#page-50-0)
- 12 Ta bort [moderkortet.](#page-53-0)
- 13 Ta bort [VESA-monteringsfästet](#page-57-0).
- 14 Ta bort [högtalarhöljet](#page-60-0).
- 15 Ta bort [högtalarna.](#page-63-0)
- 16 Ta bort [kontrollknappskortet](#page-66-0).
- 17 Ta bort [bildskärmsmonteringen.](#page-69-0)

#### Procedur

1 Ta bort skruvarna som håller fast gummifötterna på bildskärmsinfattningen.

Lyft bort gummifötterna från bildskärmsinfattningen.

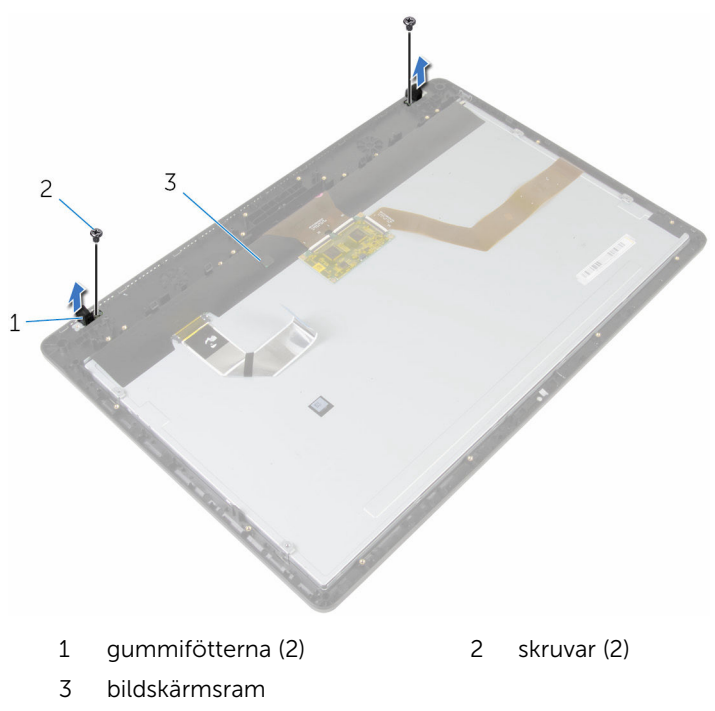

## Sätta tillbaka gummifötterna

VARNING: Innan du utför något arbete inuti datorn ska du läsa säkerhetsanvisningarna som medföljde datorn och följa stegen i Innan [du arbetar inuti datorn.](#page-8-0) När du har arbetat inuti datorn följer du anvisningarna i [När du har arbetat inuti datorn](#page-10-0). Mer säkerhetsinformation finns på hemsidan för regelefterlevnad på www.dell.com/regulatory\_compliance.

#### Procedur

- 1 Rikta in skruvhålen på gummifötterna med skruvhålen på bildskärmsinfattningen.
- 2 Sätt tillbaka skruvarna som håller fast gummifötterna på bildskärmsinfattningen.

- 1 Sätt tillbaka [bildskärmsmonteringen.](#page-74-0)
- 2 Sätt tillbaka [kontrollknappskortet](#page-68-0).
- 3 Sätt tillbaka [högtalarna](#page-65-0).
- 4 Sätt tillbaka [högtalarhöljet](#page-62-0).
- 5 Sätt tillbaka [VESA-monteringsfästet](#page-59-0).
- 6 Sätt tillbaka [moderkortet.](#page-56-0)
- 7 Sätt tillbaka [kameran.](#page-52-0)
- 8 Sätt tillbaka [mikrofonen.](#page-49-0)
- 9 Sätt tillbaka [knappcellsbatteriet.](#page-46-0)
- 10 Sätt tillbaka [fläkten.](#page-43-0)
- 11 Sätt tillbaka [kylflänsen.](#page-40-0)
- 12 Sätt tillbaka [det trådlösa kortet](#page-36-0).
- 13 Sätt tillbaka [minnesmodulen](#page-32-0).
- 14 Sätt tillbaka [hårddisken.](#page-29-0)
- 15 Sätt tillbaka den [optiska enheten.](#page-25-0)
- 16 Sätt tillbaka den [bakre kåpan.](#page-21-0)
- 17 Sätt tillbaka [stativmonteringen.](#page-17-0)

### Rensa glömda lösenord

VARNING: Innan du utför något arbete inuti datorn ska du läsa ∧ säkerhetsanvisningarna som medföljde datorn och följa stegen i Innan [du arbetar inuti datorn.](#page-8-0) När du har arbetat inuti datorn följer du anvisningarna i [När du har arbetat inuti datorn](#page-10-0). Mer säkerhetsinformation finns på hemsidan för regelefterlevnad på www.dell.com/regulatory\_compliance.

#### Nödvändiga förhandsåtgärder

- 1 Ta bort [stativmonteringen](#page-12-0).
- 2 Ta bort [den bakre kåpan.](#page-19-0)

#### Procedur

1 Ta bort byglingskontakten från lösenordsbygel-stiften.

2 Vänta i 5 sekunder och sätt sedan tillbaka byglingskontakten på dess ursprungliga plats.

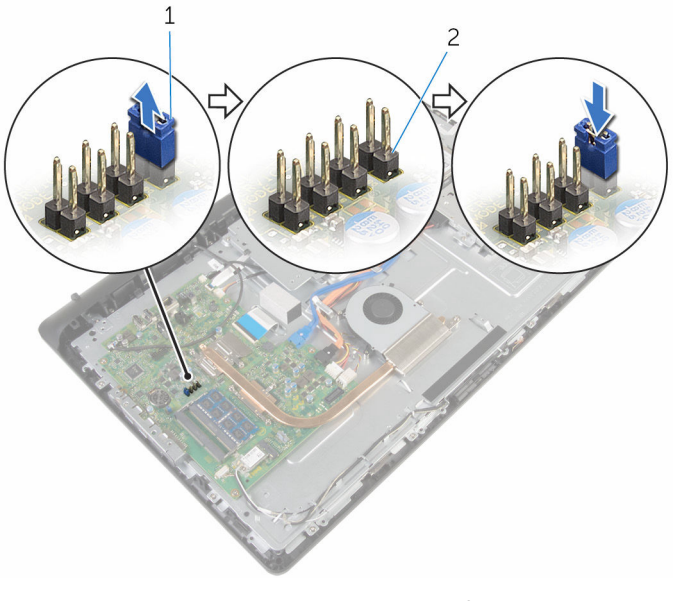

1 byglingskontakt 2 lösenordsbygel-stift

- 1 Sätt tillbaka den [bakre kåpan.](#page-21-0)
- 2 Sätt tillbaka [stativmonteringen.](#page-17-0)

# Återställa CMOS-inställningar

**VARNING: Innan du utför något arbete inuti datorn ska du läsa** säkerhetsanvisningarna som medföljde datorn och följa stegen i Innan [du arbetar inuti datorn.](#page-8-0) När du har arbetat inuti datorn följer du anvisningarna i [När du har arbetat inuti datorn](#page-10-0). Mer säkerhetsinformation finns på hemsidan för regelefterlevnad på www.dell.com/regulatory\_compliance.

#### Nödvändiga förhandsåtgärder

- 1 Ta bort [stativmonteringen](#page-12-0).
- 2 Ta bort [den bakre kåpan.](#page-19-0)

#### Procedur

1 Ta bort bygeln från standardbygelstiften och anslut den till CMOSbygelstiften.

Vänta i 5 sekunder och sätt sedan tillbaka byglingskontakten på dess ursprungliga plats.

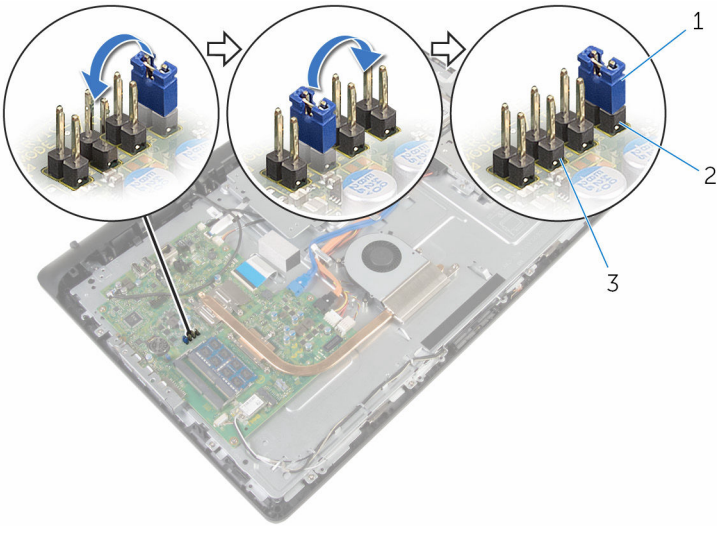

byglingskontakt 2 lösenordsbygel-stift

CMOS-bygel-stift

- 1 Sätt tillbaka den [bakre kåpan.](#page-21-0)
- Sätt tillbaka [stativmonteringen.](#page-17-0)

## Uppdatera BIOS

Du kan vara tvungen att uppdatera BIOS när det finns en uppdatering eller när du bytt ut moderkortet. Så här uppdaterar du BIOS:

- 1 Starta datorn.
- 2 Gå till www.dell.com/support.
- 3 Klicka på Product Support (Produktsupport), ange servicenumret för din bärbara dator och klicka på Submit (Skicka).

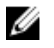

**OBS:** Om du inte har servicenumret, använd automatisk identifiering eller slå upp din datormodell manuellt.

- 4 Klicka på Drivers & Downloads (Drivrutiner och hämtningar).
- 5 Välj det operativsystem som är installerat på datorn.
- 6 Bläddra nedåt på sidan och expandera BIOS.
- 7 Klicka på Ladda ner fil för att ladda ner den senaste versionen av BIOS till din dator.
- 8 Spara filen och navigera till mappen där du sparade BIOSuppdateringsfilen när hämtningen är klar.
- 9 Dubbelklicka på ikonen för BIOS-uppdateringsfilen och följ anvisningarna på skärmen.

## Få hjälp och kontakta Dell

#### Resurser för självhjälp

Du kan få information och hjälp för Dells produkter och tjänster med följande resurser för självhjälp:

Information om Dells produkter och www.dell.com tiänster

Windows 8.1 och Windows 10 Dell Hiälp & Support-appen

Använda hjälpen i Windows 8, Windows 8.1 och Windows 10

Felsökningsinformation, användarhandböcker, installationsanvisningar, produktspecifikationer, tekniska hjälpbloggar, programuppdateringar osv.

Lär dig mer om ditt operativsystem, inställning och användning av din

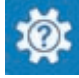

Windows 10 Kom igång-appen

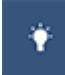

Windows 8.1 Hiälp + Tips-appen

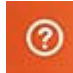

Utgå från sökfunktionen i Windows, skriv in Hjälp och support och tryck på Retur.

Använda hjälpen i Windows 7 Klicka på **Start → Hjälp och support**.

Onlinehjälp för operativsystemet www.dell.com/support/windows www.dell.com/support/linux

www.dell.com/support

Se *Jag och min Dell* på www.dell.com/support/manuals. dator, säkerhetskopiering av data, diagnostik osv.

#### Kontakta Dell

Om du vill kontakta Dell med frågor om försäljning, teknisk support eller kundtjänst, se www.dell.com/contactdell.

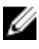

OBS: Tillgängligheten varierar mellan land och produkt och vissa tjänster kanske inte finns tillgängliga i ditt land.

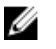

OBS: Om du inte har en aktiv internetanslutning så hittar du information på inköpsfakturan, följesedeln, räkningen eller Dells produktkatalog.